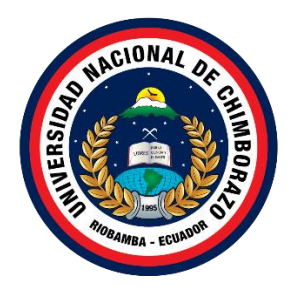

# **UNIVERSIDAD NACIONAL DE CHIMBORAZO FACULTAD DE CIENCIAS DE LA EDUCACIÓN HUMANAS Y TECNOLOGÍAS**

# **CARRERA DE PEDAGOGÍA DE LAS CIENCIAS EXPERIMENTALES: INFORMÁTICA**

# **Título**

Diseño de recursos IMS con actividades SCORM como apoyo al Libro de Lengua y Literatura del segundo año de Educación Básica

# **Trabajo de Titulación para optar al título de Licenciatura en las Ciencias Experimentales: informática**

**Autor:** Edwin Javier Guaman Mullo

**Tutor:** Mgs. Johana Katerine Montoya Lunavictoria

**Riobamba, Ecuador. 2024**

# **DECLARATORIA DE AUTORÍA**

Yo, Edwin Javier Guaman Mullo, con cédula de ciudadanía 0605738558, autor del trabajo de investigación titulado: Diseño de recursos IMS con actividades SCORM como apoyo al Libro de Lengua y Literatura del segundo año de Educación Básica, certifico que la producción, ideas, opiniones, criterios, contenidos y conclusiones expuestas son de mí exclusiva responsabilidad.

Asimismo, cedo a la Universidad Nacional de Chimborazo, en forma no exclusiva, los derechos para su uso, comunicación pública, distribución, divulgación y/o reproducción total o parcial, por medio físico o digital; en esta cesión se entiende que el cesionario no podrá obtener beneficios económicos. La posible reclamación de terceros respecto de los derechos de autor (a) de la obra referida, será de mi entera responsabilidad; librando a la Universidad Nacional de Chimborazo de posibles obligaciones.

En Riobamba, 23 de febrero del 2024.

\_\_\_\_\_\_\_\_\_\_\_\_\_\_\_\_\_\_\_\_\_\_\_\_\_\_\_

Edwin Javier Guaman Mullo

C.I:0605738558

#### **DICTAMEN FAVORABLE DEL PROFESOR TUTOR**

En la Ciudad de Riobamba, a los 15 días del mes de diciembre del 2023, luego de haber revisado el informe Final del trabajo de Investigación presentado por el estudiante de EDWIN JAVIER GUAMAN MULLO con CC:0605738558, de la carrera Pedagogía de las Ciencias Experimentales: Informática y dando cumplimiento a los criterios metodológicos exigidos, se emite el ACTA FAVORABLE DEL INFORME FINAL DEL TRABAJO DE INVESTIGACIÓN titulado "DISEÑO DE RECURSOS IMS CON ACTIVIDADES SCORM COMO APOYO AL LIBRO DE LENGUA Y LITERATURA DEL SEGUNDO AÑO DE EDUCACIÓN BÁSICA", por lo tanto se autoriza la presentación del mismo para los trámites pertinentes

OHAHA

Mgs. Johana Katerine Montoya Lunavictoria **TUTORA** 

### **CERTIFICADO DE LOS MIEMBROS DEL TRIBUNAL**

Quienes suscribimos, catedráticos designados Miembros del Tribunal de Grado para la evaluación del trabajo de investigación Diseño de recursos IMS con actividades SCORM como apoyo al Libro de Lengua y Literatura del segundo año de Educación Básica, presentado por Guaman Mullo Edwin Javier, con cédula de identidad número 0605738558, bajo la tutoría de Mg. Johana Katerine Montoya Lunavictoria; certificamos que recomendamos la APROBACIÓN de este con fines de titulación. Previamente se ha evaluado el trabajo de investigación y escuchada la sustentación por parte de su autor; no teniendo más nada que observar.

De conformidad a la normativa aplicable firmamos, en Riobamba 27 de febrero del 2024.

David Isín Vilema/Mgs.

PRESIDENTE DEL TRIBUNAL DE GRADO

David Sutter

Geonatan Peñafiel Barros/Mgs.

**MIEMBRO DEL TRIBUNAL DE GRADO** 

Hernan Ramiro Pailiacho Yucta/Mgs.

**MIEMBRO DEL TRIBUNAL DE GRADO** 

Parisup Mull

# **CERTIFICADO ANTIPLAGIO**

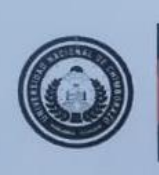

Dirección Académica VICERRECTORADO ACADÉMICO

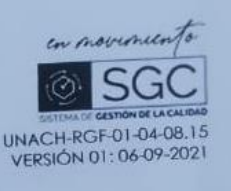

# CERTIFICACIÓN

Que, GUAMAN MULLO EDWIN JAVIER con CC: 0605738558, estudiante de la Carrera de Licenciatura en las Ciencias Experimentales: Informática , Facultad de Ciencias de la Educación Humanas y Tecnologías; ha trabajado bajo mi tutoria el trabajo de investigación titulado " Propuesta de la narrativa digital como estrategia didáctica en la creación de recursos educativos abiertos para la asignatura de Lengua y Literatura ", cumple con el 9 %, de acuerdo al reporte del sistema Anti plagio TURNITIN, porcentaje aceptado de acuerdo a la reglamentación institucional, por consiguiente autorizo continuar con el proceso.

Riobamba, 21 de febrero de 2024

BOHIOJA (JOHANA) Msc. Johana Katerine Montoya Lunavictoria

Campus Norte

Av Antonio José de Sucre. Km 1 1/2 via a Guano | Telefonos (593-3) 3730880 - Ext. 1255

### **DEDICATORIA**

A Dios quien ha sido mi guía, fortaleza y su mano de fidelidad y amor han estado conmigo hasta el día de hoy.

A mis padres por haberme forjado como la persona que soy, muchos de mis logros se los debo a ustedes. Me formaron con reglas y con algunas libertades, pero al final de cuentas me motivaron constantemente para alcanzar mis anhelos. Por todo esto el presente trabajo va dedicado para ustedes.

Finalmente quiero dedicar esta tesis a todos mis amigos, por apoyarme cuando más los necesito, por extender su mano en momentos difíciles, de verdad mil gracias, siempre los llevo en mi corazón.

### **AGRADECIMIENTO**

Agradezco a Dios por sus bendiciones, por darme salud y vida, a mis padres por ser mi apoyo incondicional brindándome siempre consejos que me ayuden a ser una mejor persona y por ser referentes de que con disciplina y esfuerzo se puede para lograr cada meta en esta vida.

A mis amigos y compañeros de manera, gracias por hacer de la vida universitaria más encantadora, por compartir tiempos de alegría juntos, apoyo en los momentos tristes, pero aún más por dejarme ser parte de su familia y haberme abierto la puerta de sus hogares brindándome siempre un momento agradable.

A la prestigiosa Universidad Nacional de Chimborazo, Facultad de Ciencias de la Educación Humanas y Tecnologías por permitir formarme como un gran profesional en sus aulas, a mis maestros, maestras por compartir su conocimiento y retarnos a estar en constante preparación y guiarme en cada etapa de mi investigación.

# ÍNDICE GENERAL

DECLARACION DE LA AUTORIA

DICTAMEN FAVORABLE DEL PROFESOR TUTOR

CERTIFICADO DE LOS MIENBROS DEL TRIBUNAL

**CERTIFICADO ANTIPLAGIO** 

**DEDICATORIA** 

**AGRADECIMIENTO** 

**INDICE DE TABLAS** 

**INDICE DE FIGURASA** 

**RESUMEN** 

**ABSTRAC** 

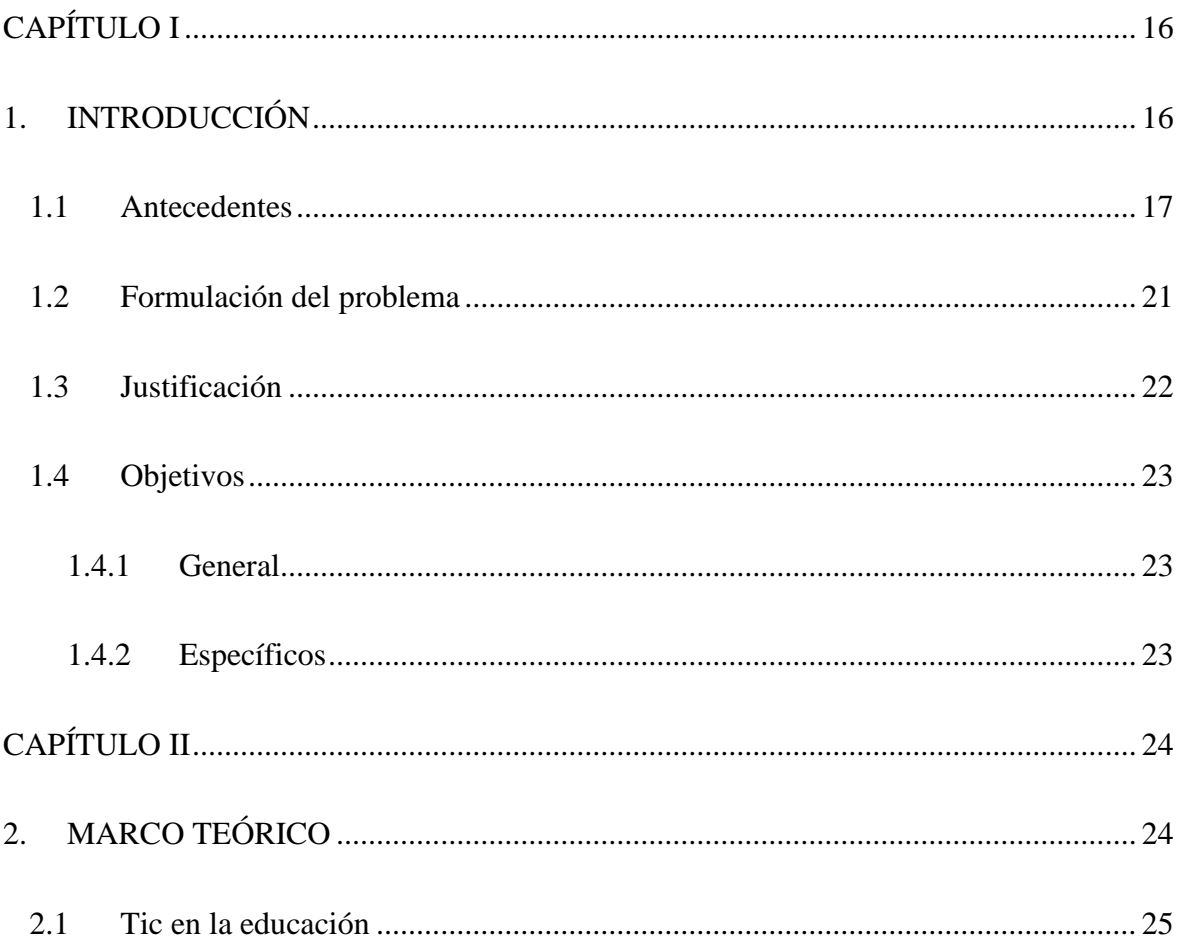

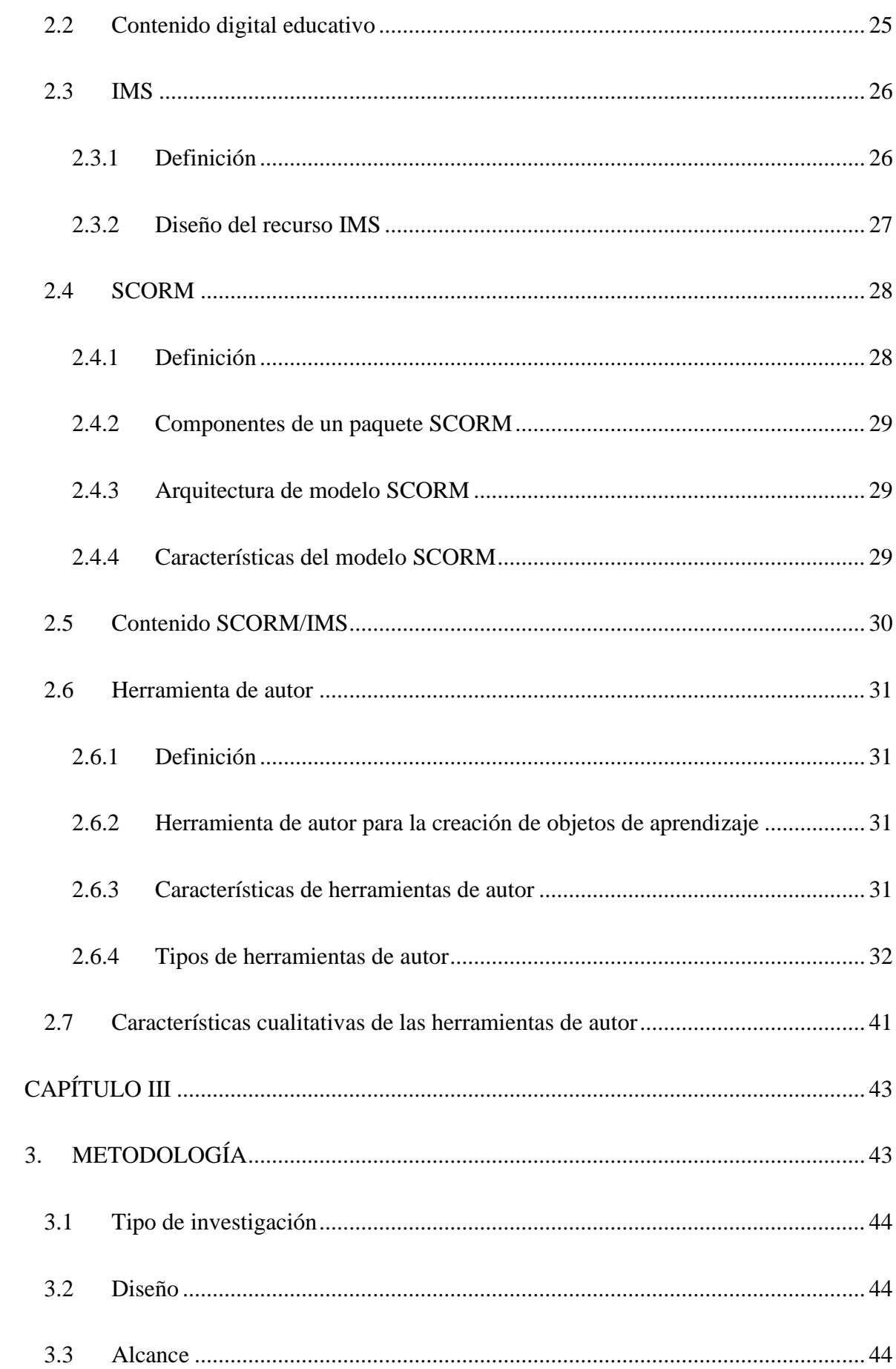

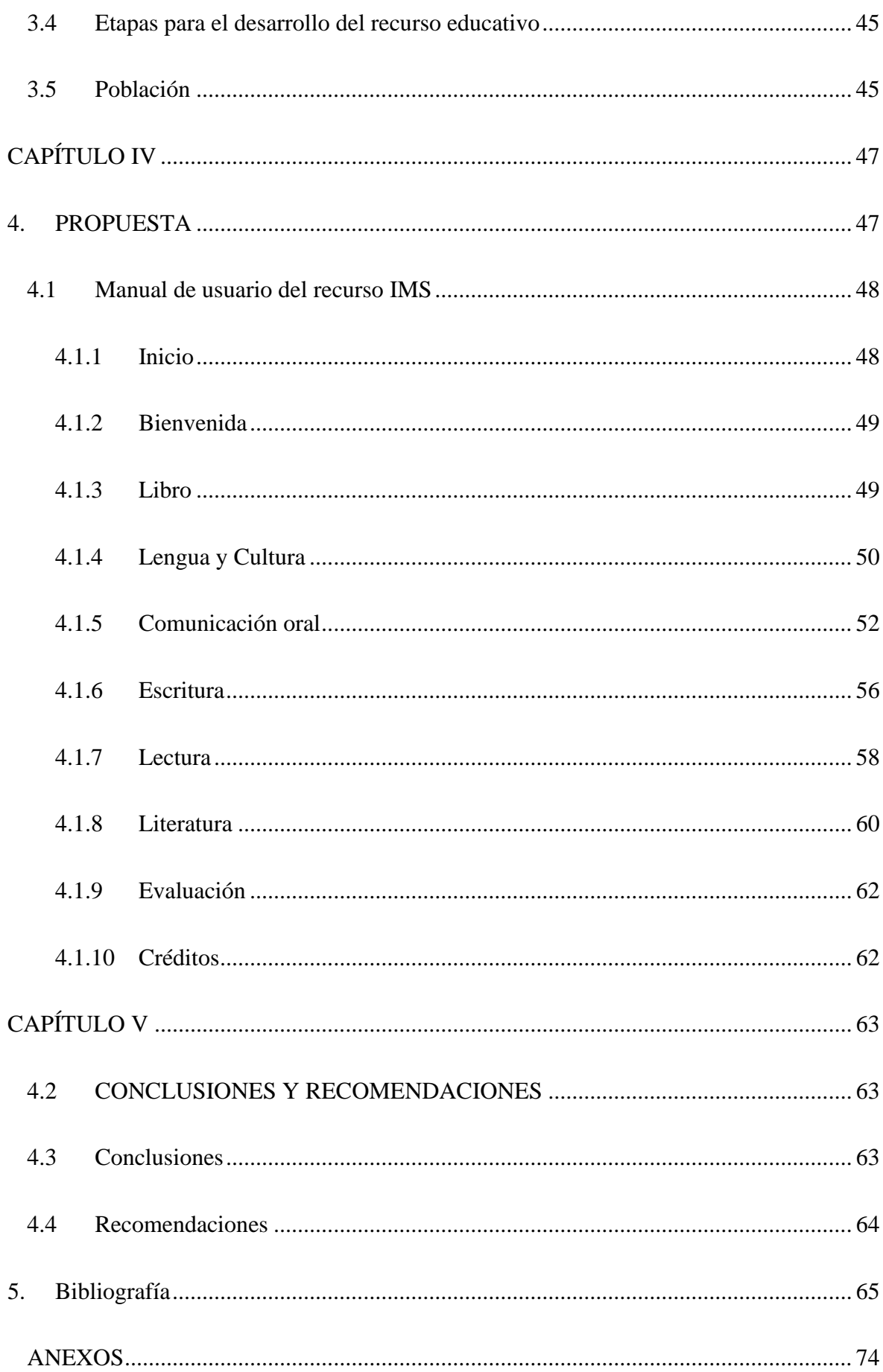

# ÍNDICE DE FIGURAS

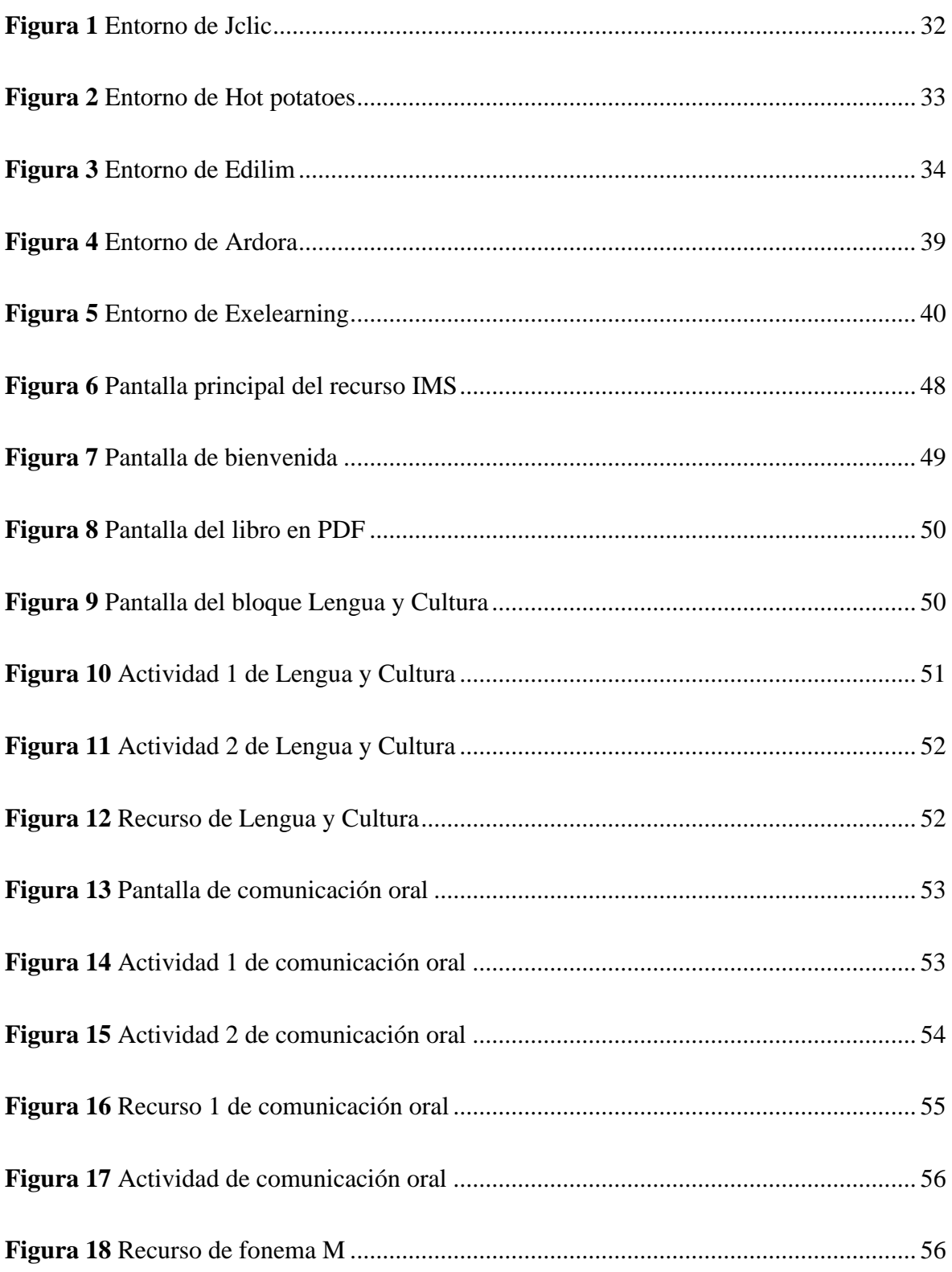

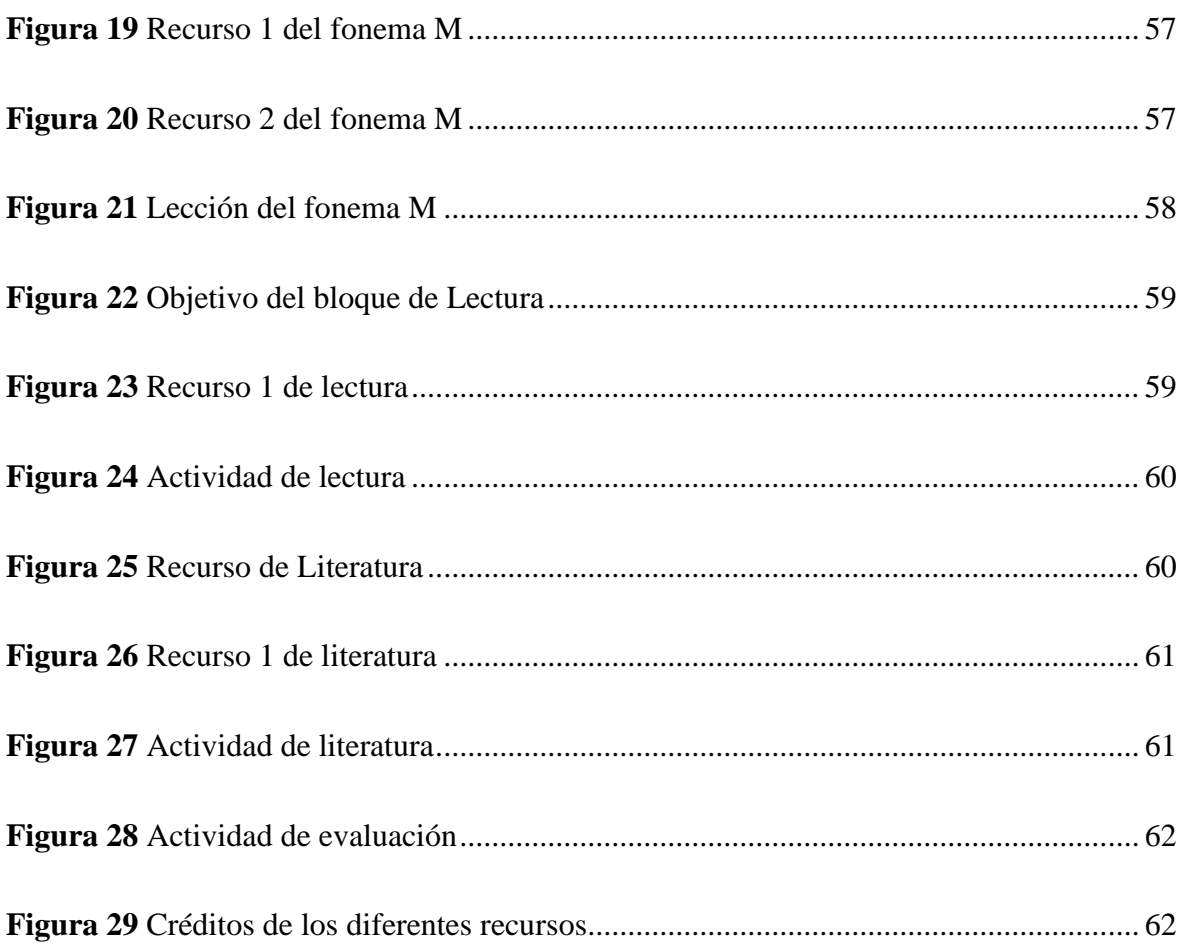

# **ÍNDICE DE TABLAS**

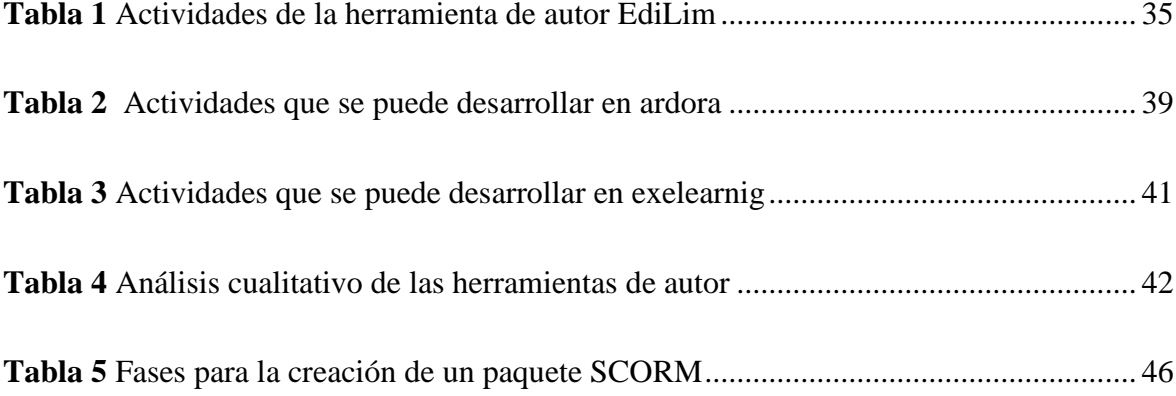

#### **RESUMEN**

El proyecto buscó crear recursos educativos digitales que complementen el currículo de Lengua y Literatura para estudiantes de segundo año de Educación Básica. Utilizando estándares IMS y SCORM, se desarrollarán recursos interactivos y didácticos compatibles con plataformas en línea. Los modelos pedagógicos tradicionales presentan ciertas debilidades, el objetivo es mejorar el proceso de enseñanza y aprendizaje al proporcionar actividades, ejercicios, material multimedia y evaluaciones. El uso de las Tecnologías de la Información y Comunicación en los niños promueve la memoria y el interés por expresarse de diversas formas. Además, se busca mejorar el acceso a recursos educativos digitales de calidad, promoviendo la inclusión y diversificación de estrategias pedagógicas. Aunque el proyecto no proporcionará soluciones específicas a problemas, su enfoque aplicado beneficiará a la población estudiantil y de interés al ofrecerles una experiencia educativa dinámica que fomenta la comprensión y el análisis en el estudio de la lengua y la literatura.

**Palabras claves**: IMS, SCORM, TIC.

#### **ABSTRACT**

The project sought to create digital educational resources that complement the Language and Literature curriculum for second-year Basic Education students. Using IMS and SCORM standards, interactive and educational resources compatible with online platforms will be developed. Traditional pedagogical models have certain weaknesses; the objective is to improve the teaching and learning process by providing activities, exercises, multimedia material, and evaluations. Information and Communication Technologies used in children promote memory and interest in expressing themselves in various ways. In addition, it seeks to improve access to quality digital educational resources, promoting the inclusion and diversification of pedagogical strategies. Although the project will not provide specific solutions to problems, its applied approach will benefit the student and interest population by offering them a dynamic educational experience that fosters understanding and analysis in the study of language and literature.

Keywords: IMS, SCORM, ICT.

<span id="page-14-0"></span>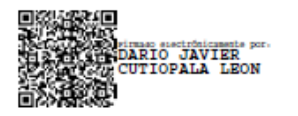

Reviewed by: Mg. Dario Javier Cutiopala Leon **ENGLISH PROFESSOR** c.c. 0604581066

## **CAPÍTULO I**

#### <span id="page-15-0"></span>**1. INTRODUCCIÓN**

Hoy en la actualidad la educación ha tenido diferentes cambios donde la metodología tradicional se sigue utilizando en la enseñanza, la tecnología está invadiendo el proceso académico siendo un factor importante en el desarrollo del estudiante. Según el autor Vergaray at el. (2021) plantea la importancia de la formación de los estudiantes desde sus primeros indicios con una estrategia que contenga un buen diseño e implementación como estrategia pedagógica. Es por ello la necesidad de crear un recurso educativo para la asignatura de lengua y literatura, facilitando al estudiante a aprender de manera práctica, una de sus principales ventajas es desarrollar su destreza mental, permitiendo acelerar el proceso de aprendizaje a través del uso de este recurso didáctico.

Osorio et al. (2012) plantea el aprendizaje significativo y su desarrollo de habilidades es complicado mediante solo lecturas, siendo el alumno receptor de información, por ende, la tecnología interviene con el objetivo que el estudiante pueda aprender haciendo, de manera que, construya su propio conocimiento mediante la experimentación en un entorno virtual, acompañado por herramientas e-learning que, si comete algún tipo de error este sería familiarizada y se evitaría en la vida cotidiana. Siendo así, no solo un simulador de situaciones, también se utilizará como recurso educativo para que el estudiante pueda ocupar las veces que sean necesarios.

De esta forma, un recurso educativo tiene gran aporte en el aprendizaje del estudiante. Según el autor Amparo y Carreño (2012) plantea que mediante la utilización de simuladores en el aula facilita al estudiante a construir su propio conocimiento de una forma interactiva, al verse implicado en el proceso de esta manera obteniendo diferentes ventajas que fortalecen y ayudan a la construcción de su conocimiento.

El capítulo uno describe el proyecto de investigación que tiene como objetivo diseñar un recurso IMS con actividades SCORM para apoyar el libro de Lengua y Literatura para estudiantes de segundo año de educación básica.

El segundo capítulo abarca el marco teórico que proporciona información detallada sobre el uso de recursos digitales utilizando varias herramientas de autoría como JClic, Hot Potatoes, EdiLim, Ardora y Exelearning. También se incluye un resumen cualitativo de las diferentes herramientas de autor. Además, se explica el significado de IMS y SCORM.

El capítulo tres describe el enfoque de investigación, que se basa en un diseño aplicado y no experimental. Este enfoque incluye varias etapas, como el análisis, diseño, implementación, evaluación y publicación para la creación del recurso educativo.

El capítulo cuatro presenta una guía de usuario incluida en la propuesta para facilitar la utilización del recurso IMS.

En el capítulo cinco se encuentra la conclusión, en este apartado se destaca la relevancia de desarrollar recursos digitales con el fin de mejorar el proceso de aprendizaje, y se recomienda utilizar herramientas de autoría para crear materiales interactivos y atractivos.

#### <span id="page-16-0"></span>**1.1 Antecedentes**

Para llevar a cabo la revisión de antecedentes de esta investigación, se realizó una búsqueda en español utilizando las frases: "Paquetes SCORM en el aprendizaje", "TIC como estrategia de aprendizaje" y "Desarrollo de objetos de aprendizaje". Esta búsqueda se llevó a cabo en varios repositorios como Dialnet, Google Académico, Redial y el repositorio de la UNACH. Se encontraron varios trabajos relacionados en el repositorio de la UNACH. Después de analizarlos en detalle fueron seleccionadas 4 investigaciones relevantes, las cuales se describen a continuación.

En su investigación sobre " Herramientas digitales interactivas en el proceso de enseñanza-aprendizaje en la asignatura de lengua y literatura con los estudiantes de noveno año de educación general básica de la unidad educativa "San Pedro", cantón Guaranda, provincia Bolívar, durante el año 2022 " Usca et al. (2022) señalan que la introducción de la herramienta digital interactiva Exelearning ha resultado en una notable optimización del proceso de enseñanza-aprendizaje. Además, se ha observado un significativo fortalecimiento de los conocimientos de los estudiantes en la asignatura de Lengua y Literatura, sugiriendo que la herramienta ha consolidado y reforzado los conceptos enseñados de manera interactiva y personalizada. No solo se han mejorado los resultados académicos, sino que Exelearning ha logrado despertar el interés de los estudiantes, destacando su capacidad para captar la atención de los alumnos y promover un aprendizaje más significativo.

Por su parte, Jiménez y Criollo (2021) en su estudio sobre: "OVA mediante el uso de exelearning para potencializar la gramática en los estudiantes de octavo de educación" demostraron que, la inserción de un Objeto Virtual de Aprendizaje (OVA) es crucial para mejorar las clases virtuales. Se argumenta que esta incorporación es esencial para motivar a los estudiantes y fomentar su participación a través del aprendizaje basado en juegos digitales. Además, se destaca la importancia de las herramientas tecnológicas y las Tecnologías de la Información y Comunicación (TIC) en las clases virtuales, ya que contribuyen significativamente al reforzamiento académico de los estudiantes. También se menciona que estas herramientas ayudan a los docentes a aprender y mejorar sus estrategias de enseñanza en el proceso educativo. En resumen, el texto aboga por la integración de OVAs, herramientas tecnológicas y TIC para optimizar la experiencia de aprendizaje en entornos virtuales.

De acuerdo con el autor, Pascuas & Verástegui (2015) plantea en su investigación realizada con el tema, **"**Desarrollo de objetos virtuales de aprendizaje como estrategia para

fomentar la permanencia estudiantil en la educación superior**",** al desarrollar este tipo de proyectos con un enfoque en la educación, requiere un punto importante la cual es el aspecto pedagógico, la técnica, la comunicación y la tecnología, aplicado todo esto de manera correcta se obtendrá, resultados según la necesidad que se requiera cubrir. Los objetos de aprendizaje virtuales no deben ser reemplazados por completo del aprendizaje tradicional, debe integrarse de manera equilibrada que combine diferentes estrategias de enseñanzas con sus recursos como aportes (Iza, 2022)**.**

Para el autor, Mendo (2021) la incorporación de las TIC en el aprendizaje tiene un aporte significativo, al momento de integrar videos, juegos, imágenes, sonido todo con relación al aprendizaje los estudiantes van mejorando su desempeño lo cual brinda ventajas tanto en el ámbito académico y laboral. Los resultados de este estudio revelan un bajo conocimiento entre los estudiantes sobre herramientas tecnológicas para aprender inglés, aunque muestran conciencia de su utilidad. Los educandos expresan interés en clases dinámicas con tecnología, indicando una actitud positiva hacia su integración. Se destaca la necesidad de reconsiderar el uso de estas herramientas para asegurar su efectividad en el aprendizaje del inglés. Aunque los docentes han empleado tecnología, se enfatiza la importancia de capacitarlos para un uso más efectivo, considerándolo crucial para alcanzar los resultados deseados en las habilidades del idioma inglés.

Este estudio subraya la necesidad de reconsiderar el enfoque actual en el uso de herramientas tecnológicas, sugiriendo que su aplicación debe ser repensada para asegurar una contribución significativa al aprendizaje. También, destaca la importancia de capacitar a los docentes en el uso efectivo de estas herramientas, señalando que la formación es esencial para lograr resultados deseados en las habilidades lingüísticas de los estudiantes. En conjunto, estas conclusiones ofrecen perspectivas valiosas para mejorar la calidad y la efectividad de la enseñanza mediante el uso de la tecnología en el aula.

Para el autor Iza (2022)titulado "Desarrollo de contenidos educativos SCORM para estudiantes con dislexia del Consultorio Psicopedagógico de la UNACH" SCORM permite la incorporación de recursos de multimedia, el contenido sea compartible sin perder la funcionalidad ofreciendo una amplia gama de información y recursos educativos involucrando a los estudiantes de manera activa en su aprendizaje mejorando la motivación, compromiso y retención de información, adaptando el aprendizaje y ritmo de cada estudiante.

Los resultados de este estudio sugieren que la creación de contenidos educativos utilizando la normativa SCORM (Sharable Content Object Reference Model) se plantea como una alternativa tecnopedagógica para aquellos que trabajan dentro del entorno de PSIDE. En este contexto, se espera que los estudiantes que tienen dislexia sean los más beneficiados. En particular, se espera que estos recursos contribuyan al desarrollo de habilidades metacognitivas, como la atención, la concentración y la memoria. Además, se destaca que se busca mejorar la conciencia fonológica y la comprensión lectora en este grupo de estudiantes.

El mencionado estudio resulta una evidencia importante para esta investigación, al demostrar la efectividad de un enfoque tecnopedagógico y la utilización de contenidos educativos basados en SCORM lo que proporciona un marco estándar y compatible. Esto facilita la versatilidad de los recursos educativos, permitiendo su uso en diferentes plataformas y entornos, lo cual es relevante en el ámbito educativo actual.

Por lo tanto, teniendo en cuenta los antecedentes mencionados, el campo educativo ha evolucionado con el apoyo de recursos IMS y SCORM, enfocándose en mejorar la enseñanza y el aprendizaje mediante metodologías basadas en tecnología, promoviendo un estilo de aprendizaje moderno siendo beneficiario los estudiantes al momento de comprender mejor un tema, a retener la información por más tiempo con un aprendizaje más interactiva

20

e interesante, además los recursos educativos son útiles para los docentes ahorrando tiempo y creando sus propios recursos sin la necesidad de tener conocimiento en programación.

#### <span id="page-20-0"></span>**1.2 Formulación del problema**

En la actualidad, la tecnología está presente en todos los aspectos de la vida, incluida la educación (Delgado, 2020). Aunque programas educativos y aplicaciones son reconocidos por su importancia, el acceso puede depender de los recursos económicos individuales, como señala el autor. De igual manera, Villén (2019) subraya la importancia de intervenciones tempranas en lengua y literatura para un desarrollo integral en la infancia.

En el marco de las directrices educativas en Ecuador del 2016, según Calle y Quichimbo (2021) se propone un enfoque que promueve la participación activa del estudiante mediante metodologías dinámicas. A pesar de estas directrices, los docentes persisten en un rol tradicional, limitándose a la transmisión de la información. Por su parte, Gutiérrez (2018) aboga por la integración de tecnologías de la información y comunicación (TIC) en la educación, destacando el impacto positivo en el aprendizaje. Los paquetes SCORM, según Díaz (2014), permiten a los profesionales crear contenido de aprendizaje en línea, facilitando el acceso personalizado desde los hogares de los estudiantes. En conclusión, el estudio propone la integración de recursos tecnológicos, específicamente los paquetes SCORM e IMS, como herramientas complementarias para fortalecer el aprendizaje de lengua y literatura en niños.

En el contexto educativo actual, la integración de recursos digitales se ha vuelto esencial para mejorar la eficacia del proceso de enseñanza y aprendizaje. A pesar de los avances tecnológicos, existe una brecha en la disponibilidad de recursos que se alinean de manera efectiva con los materiales impresos tradicionales, como los libros de Lengua y Literatura. En este sentido, la falta de un recurso IMS que incorpore actividades SCORM

21

específicamente diseñados para complementar el contenido de estos libros limita las oportunidades de enriquecer la experiencia educativa.

#### <span id="page-21-0"></span>**1.3 Justificación**

La presente investigación denominada: elaboración de un recurso IMS con actividades SCORM como apoyo al libro de Lengua y Literatura para los estudiantes de segundos año de educación básica, también, se le puede llamar recurso educativo. Cabe destacar que, tanto las aplicaciones móviles cómo las páginas web ofrecen una amplia gama de contenido, facilitando el aprendizaje de los estudiantes, bien sea por medio de páginas o aplicaciones pagadas o gratuitas.

La creación de este recurso didáctico conlleva numerosas ventajas, tales como el acceso libre, la personalización del aprendizaje y la aspiración de mejorar el método de enseñanza aprendizaje de una manera creativa e interactiva. Este recurso permite la incorporación de una gama amplia de diferentes formatos de contenido desde un texto escrito hasta recurso multimedia y con actividades interactivas, desafiando al estudiante a aplicar todo lo aprendido en clase promoviendo la práctica activa y el desarrollo de habilidades críticas de análisis y expresión.

Se debe agregar que, el IMS como recurso educativo o paquete es de fácil manejo, transporte, aplicación y difusión, es una de las herramientas más didácticas y modernas, además de ser cómodos, pero sin desmerecer su aporte educativo Por fin, estará equipado con los elementos esenciales para captar la atención y asegurar un aprendizaje efectivo. Por su parte, Albañil et al. (2023) señalan que, al emplear un ordenador, se fomenta el desarrollo de una destreza fundamental: el dominio de la tecnología, que no solo se considera una habilidad esencial, sino también una herramienta poderosa para complementar la formación de los niños.

## <span id="page-22-0"></span>**1.4 Objetivos**

## <span id="page-22-1"></span>**1.4.1 General**

Diseñar un recurso IMS con actividades SCORM como apoyo al Libro de Lengua y Literatura del segundo año de Educación Básica.

## <span id="page-22-2"></span>**1.4.2 Específicos**

- Seleccionar las actividades y evaluaciones del Libro de Lengua y Literatura del segundo año de Educación Básica.
- Desarrollar el paquete SCORM con herramienta de autor para el Libro de Lengua y Literatura de segundo año de Educación Básica.
- Crear un recurso IMS con actividades SCORM.
- Elaborar un manual de usuario sobre la utilización del recurso IMS.

## **CAPÍTULO II**

#### <span id="page-23-1"></span><span id="page-23-0"></span>**2. MARCO TEÓRICO**

Durante la búsqueda en diversas plataformas como researchgate.net, sedici.unlp.edu.ar/, http://dspace.espoch.edu.ec/, dialnet.unirioja.es, academia.edu también uso información del libro de lengua y literatura de segundo año de educación básica. se encontró poca información relevante para el presente estudio que abordara la colaboración entre el aprendizaje y los libros interactivos. Por lo tanto, para analizar el estado del arte, se consideraron diferentes variables a estudiar, y se decidió crear un recurso educativo IMS como apoyo, utilizando una herramienta de autor que sea fácil de manejar, transportar y acceder. Tenemos algunas investigaciones anteriores que nos permitirá fundamentar el marco teórico.

Según, Gutiérrez Bautista, (2013) en su investigación titulada "El uso de material didáctico en el proceso de enseñanza-aprendizaje de ciencias naturales en estudiantes de octavo, noveno y décimo año de educación básica general en el colegio fiscal Amazonas del cantón y provincia de Zamora Chinchipe durante el período 2012-2013: directrices alternativas", llevó a cabo un análisis del uso de recursos didáctico en el proceso de enseñanza con los estudiantes de educación básica general, donde el docente impartía sus clases como todo los días, posterior a esto realizando una encuesta hacia los docentes, comprobado así que todos los docentes no hacen uso de recursos didácticos para el procesos de enseñanza aprendizaje. Según, Acuario & Vasco (2015) plantea la inmersión de los estudiantes en el manejo de la tecnología, razón para el desarrollo de aplicaciones basado con tecnología multimedia fortaleciendo el proceso de enseñanza aprendizaje, desarrollando así libros interactivos con la ayuda de herramienta de autor, para su creación de logos utilizaron Xara 3D, con la ayuda de estas herramientas crearon el libro interactivo con contenidos temáticos como videos,

imágenes, texto, actividades de evaluación cumpliendo así las características necesarias para el recurso educativo.

#### <span id="page-24-0"></span>**2.1 Tic en la educación**

La tecnología de la información y la comunicación (TIC) desempeña un papel esencial en la educación actual, cambiando la manera en que los estudiantes adquieren conocimientos y los maestros imparten enseñanza, ofreciendo nuevas oportunidades y recursos para mejorar la experiencia educativa.

En su estudio, Sánchez LLabaca (2009) destaca la relevancia de considerar el uso de las tecnologías de la información y comunicación en la educación, ya que tienen el potencial de mejorar la calidad y el alcance de la enseñanza. Cuando se utilizan de manera efectiva, estas tecnologías pueden motivar y fomentar la participación activa de los estudiantes, preparándolos así para enfrentar los desafíos de la sociedad digital.

#### <span id="page-24-1"></span>**2.2 Contenido digital educativo**

Según elearning (2021) plantea esta creación de contenido digital abarca todos estos aspectos. La producción y diseño de recursos digitales implica la creación de material multimedia, lo cual requiere una variedad de habilidades y destrezas, incluyendo diseño gráfico, edición de video, animación y redacción, entre otros. Además, es importante considerar aspectos como la usabilidad, accesibilidad y la compatibilidad con diferentes dispositivos, así como su aplicación en diversos campos.

Por su parte según Losada et al. (2020) la cocreación como un método significativo en la creación de materiales de aprendizaje en entornos virtuales. En este enfoque, se reflexiona de manera representativa sobre la interacción entre el usuario y su conocimiento implícito con respecto al conocimiento formal del diseñador. En este contexto, se proponen cuatro dimensiones de experiencia que la cocreación en entornos virtuales debe considerar:

- pragmatismo: la idea de la verdad y el significado deben ser comprendidos.
- Sociabilidad: capacidad para relacionarse, interactuar y convivir.
- usabilidad : un producto que puede ser utilizado de manera efectiva.
- hedonismo: la busqueda de placer y la felicidad.

En esta perspectiva, se hace imperativo promover la creación de entornos de aprendizaje en red, que amalgamen entornos virtuales y físicos para llevar a cabo actividades que contribuyan a una formación multidisciplinaria, respaldada por espacios colaborativos y mediada por las TIC. Para que la educación alcance su objetivo de transformar realidades, potenciar talentos y moldear ciudadanos destinados a configurar las sociedades del futuro, es esencial transformar los entornos educativos en lugares propicios para el desarrollo de un amplio espectro de competencias, destrezas y conocimientos (Vargas & Santillán, 2022).

En conjunto, estas metodologías activas no solo nutren la adquisición de conocimientos, sino que también desarrollan habilidades cruciales para el éxito en la era actual, donde la colaboración, la autonomía y la aplicación práctica del conocimiento son esenciales.

#### <span id="page-25-0"></span>**2.3 IMS**

#### <span id="page-25-1"></span>**2.3.1 Definición**

Según, el autor Griffiths et al. (2005) plantea que IMS en el ámbito de la educación se refiere a IMS Global Learning consortium, siendo así una organización enfocada al desarrollo de recursos, integrando contenidos con entornos de aprendizaje digital, trabajando conjuntamente con otras herramientas de esta manera para ser más eficiente y efectiva.

De igual manera, Griffiths et al. (2005) plantea que un paquete o recurso IMS es un modelo que contiene materiales de enseñanza e-learning proporcionando un marco común para la creación, almacenamiento, distribución y el uso de estos contenidos digitales. IMS

es un entorno donde facilita y proporciona la incrustación de otros materiales de apoyo de diferentes formatos.

Por su parte, InterClase (s.f) señala que una de las desventajas del recurso IMS como esta se encuentra en un formato comprimido, por lo tanto no se cuenta con la opción de visualizar directamente, solo se puede visualizar el contenido con un sistema como es el moodle. Estos recursos pueden incluir materiales como libros electrónicos, presentaciones interactivas, actividades de aprendizaje, pruebas y evaluaciones, objetos de aprendizaje, archivo en formato pdf.

#### <span id="page-26-0"></span>**2.3.2 Diseño del recurso IMS**

El diseño de un recurso IMS abarca varios aspectos según eso garantizar su compatiblidad y estructura según García et al. (2006) plantea que hay la posiblidad de crear tres niveles de acorde a la implementación:

- Nivel A: Está incluido personas, talleres y recursos, su desarrollo es un tiempo ordenado la misma que es resuelta por estudiantes y docentes utilizando una estrategia.
- Nivel B: Contiene propiedades como internas o externas, estos datos puede ser almacenado, los datos pueden ser un test, información de una persona.
- Nivel C: Un diseño más avanzado, cuenta con un sistema de notificación de la misma forma las actividades se las puede poner en modo automático facilitando la enseñanza aprendizaje.

Así como el diseño y las instrucciones están relacionados ya que por un análisis de una necesidad de aprendizaje se seleccionan y desarrolla las actividades las misma que cubrirá la necesidad y serán evaluados.

#### <span id="page-27-0"></span>**2.4 SCORM**

#### <span id="page-27-1"></span>**2.4.1 Definición**

Para la creación de un recurso educativo hay muchas formas y una de ellas cuenta con una estructura SCORM Según el autor Blanco et al. (2011):

SCORM (Sharable Content Object Reference Model) [14] es una iniciativa de ADL (Advance Distributed Learning) del Departamento de Defensa de los Estados Unidos para promover la interoperabilidad, reusabilidad y durabilidad de contenidos educativos digitales. SCORM surgió como un perfil de aplicación que integraba y particularizaba distintos estándares y especificaciones de e-learning previamente existentes para simplificar su implementación en sistemas o herramientas y que adquirió la categoría de recomendación técnica (reconocimiento como estándar defacto) ISO/IEC TR 29163 en el 2009 por la Organización Internacional de Estandarización. (p. 119)

Por otra parte, Manso (s.f.) et al. plantea que:

SCORM 2004 define un modelo de software que describe el modelo de agregación de contenidos, las interrelaciones establecidas entre las componentes de los cursos, los modelos de datos y los protocolos de comunicación, de manera que los OA definidos en un LMS puedan compartirse entre diferentes LMS, a medida que este estándar ha sido aprobado por la comunidad internacional han surgido algunas mejoras conocidas por ediciones, en la actualidad SCORM 2004 va por su 4ta Edición, aunque está pobremente documentada y se ha puesto poco en práctica, por estas cuestiones la más usada es la 3ra Edición. (p. 6)

Por ende, SCORM es la unión de diferentes materiales educativos empaquetados, la misma que puede ser utilizada en diferentes plataformas online de aprendizaje. Siendo también una herramienta para la creación, distribución y seguimiento del contenido

28

educativo en entornos de e-learning. Proporciona interoperabilidad entre los sistemas de gestión del aprendizaje y los contenidos, lo que facilita la reutilización y el intercambio de recursos educativos.

#### <span id="page-28-0"></span>**2.4.2 Componentes de un paquete SCORM**

El paquete SCORM abarca diferentes componentes SCORM define dos tipos de componentes básicos que pueden formar parte de un contenido: ASSET y SCO (Laguna Lozano, 2011).

- **ASSET:** este elemento abarca contenidos como son textos, documentos, imágenes, sonidos, Videos, una de sus ventajas es que estos recursos son reutilizables.
- **SCO (Sharable Content Object):** Es la unión de asset formando en sí un recurso de aprendizaje autónomo e independiente, facilitando al estudiante acudir a la información desde cualquier ordenador. Esto se realiza mediante un recurso IMS y LMS.

#### <span id="page-28-1"></span>**2.4.3 Arquitectura de modelo SCORM**

Se basa en una estructura cliente servidor siendo el cliente el contenido SCORM y el servidor es el sistema de gestión de aprendizaje.

SCORM al ser un conjunto de estándares presenta una arquitectura de aprendizaje bajo la filosofía cliente servidor. En este contexto, la unión entre el Objeto Educativo y el estudiante recibe la denominación de "Cliente". Por su parte, el entorno de ejecución, habitualmente llevado a cabo en Plataformas de Aprendizaje, es identificado como el "servidor" (Laguna Lozano, 2011).

#### <span id="page-28-2"></span>**2.4.4 Características del modelo SCORM**

El modelo SCORM (Sharable Content Object Reference Model) se caracteriza por la siguiente:

- Accesibilidad: según, Francisco et al. (2015) menciona la accesibilidad en el contexto de SCORM se refiere a la capacidad de los contenidos educativos SCORM de ser utilizados por personas con discapacidades o dificultades para acceder a la información de manera convencional.
- Durabilidad: según Francisco et al. (2015) plantea la capacidad de mantener su funcionalidad y compatibilidad a lo largo del tiempo, demostrando una buena durabilidad desde su creación.
- Reusable: los paquetes pueden ser utilizados las veces que sean necesarios o requiera el estudiante siempre que cuente con el permiso de uso.
- Interoperabilidad: el formato SCORM se puede utilizar en cualquier plataforma digital. Facilitando el acceso a los estudiantes ya que pueden acceder desde cualquier ordenador.
- Seguimiento personalizado: la plataforma da la facilidad de que el estudiante interactúe, permitiendo al docente tener acceso a la información, de esta manera poder analizar el desarrollo del estudiante.
- Adaptabilidad: por su amplia característica permite la adaptación a diferentes necesidades para cubrir el problema que tenga el estudiante.

#### <span id="page-29-0"></span>**2.5 Contenido SCORM/IMS**

Para el autor, Intef (2018) el recurso IMS/SCORM como un conjunto de documentos empaquetados acorde a una norma en las cuales fueron desarrollados de esta manera poder ser compartidas en diferentes plataformas educativas online. El recurso IMS cumple una función específica la cual es únicamente ser expositivos, de manera que solo se puede visualizar la información. A diferencia de SCORM sirven para interactuar con el usuario de esta manera creando actividades que pueden ser calificadas de manera cuantitativa obteniendo resultados para su análisis.

Para la creación de un recurso SCORM es necesaria la utilización de software, al respecto, Violini y Sanz (2016) afirman que son aplicaciones o programas informáticos diseñados para crear contenido interactivo y multimedia para el aprendizaje en línea. Estas herramientas permiten no solo a los profesionales, también para estudiantes y público de interés a la creación, edición y fácil publicación de materiales educativos digitales sin necesidad de tener conocimientos avanzados de programación o diseño web.

#### <span id="page-30-0"></span>**2.6 Herramienta de autor**

#### <span id="page-30-1"></span>**2.6.1 Definición**

Un software que facilita la creacion de recusos educativos según Albán Yánez (2015), "Aplicaciones que permiten un trabajo multimedia y constructivista para generar un entorno de aprendizaje dinámico, estas aplicaciones permiten crear actividades desde la misma herramienta por parte del autor" (p.15). Sin tener conocimiento en programación.

#### <span id="page-30-2"></span>**2.6.2 Herramienta de autor para la creación de objetos de aprendizaje**

Son aplicaciones o plataformas según, Lucía Violoni (2016) plantea la facilidad de crear recursos educativos digitales interactivos y reutilizables, permitiendo incluir otros elementes sin habilidades de programacion avanzada.

#### <span id="page-30-3"></span>**2.6.3 Características de herramientas de autor**

La herramienta de autor tiene diferentes características según O´Farril y Tunis (2008) plantea las diferentes herramientas de autor cuenta con una interfaz gráfica intuitiva y con facilidad de uso, permitiendo a los estudiantes a crear contenidos sin la necesidad de escribir código. La incorporación de texto, contenido multimedia, animación y efectos visuales, publicación y distribución para varios navegadores como mozilla firefox, chrome entre otros.

#### <span id="page-31-0"></span>**2.6.4 Tipos de herramientas de autor**

En el mercado existen diferentes herramientas de autor cada una con sus propias características y funcionalidades se presentan las más utilizadas en el ámbito educativo.

#### **2.6.4.1 Jclic**

#### <span id="page-31-1"></span>*Figura 1*

*Entorno de Jclic*

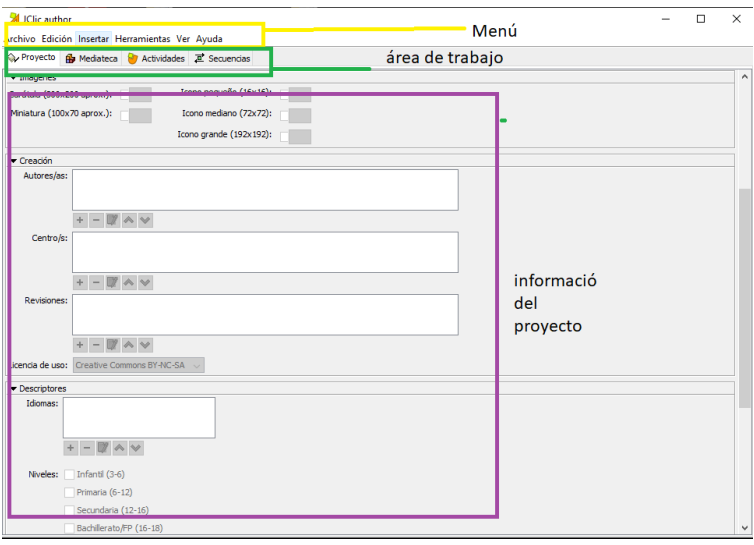

Nota. Entorno de trabajo de Jclic. Elaboración propia.

Es una aplicación con una amplia característica según Busquets et al. (2004) plantea que permite la creación, edición y publicación de actividades educativas de una manera intuitiva, siendo un software de código abierto y se distribuye bajo los términos de la licencia pública.

El lenguaje que fue desarrollado jclic es en java, facilitando su uso en diversas plataformas y sistemas operativos.

Una de sus características es que permite realizar siete tipos de actividades.

• **Asociación simple** son representados en dos conjuntos con el mismo número de elementos, la misma que a cada elemento le corresponde estos números.

- **Asociación compleja** presentan dos conjuntos diferentes, la diferencia es que estos contiene un número diferente de elemento entre ellos siendo así un tipo diferente de relación.
- **En los juegos de memoria** se presenta una tabla en la cual el participante tiene que ir descubriendo elementos iguales.
- **Actividades de exploración** parte de la identificación con su significado o objetos similares.
- **En los puzzles** la organización de cierta información la misma que está presentada de manera aleatoria, esta información puede ser imagen, texto.
- **Actividad de respuesta** se resuelve escribiendo un texto la que contendrá una palabra o frase.
- **Actividades de texto** basado en palabras, frases, letras y párrafos de un corto texto que hay que completar.

# **2.6.4.2 Hot potatoes**

### <span id="page-32-0"></span>*Figura 2*

*Entorno de Hot potatoes*

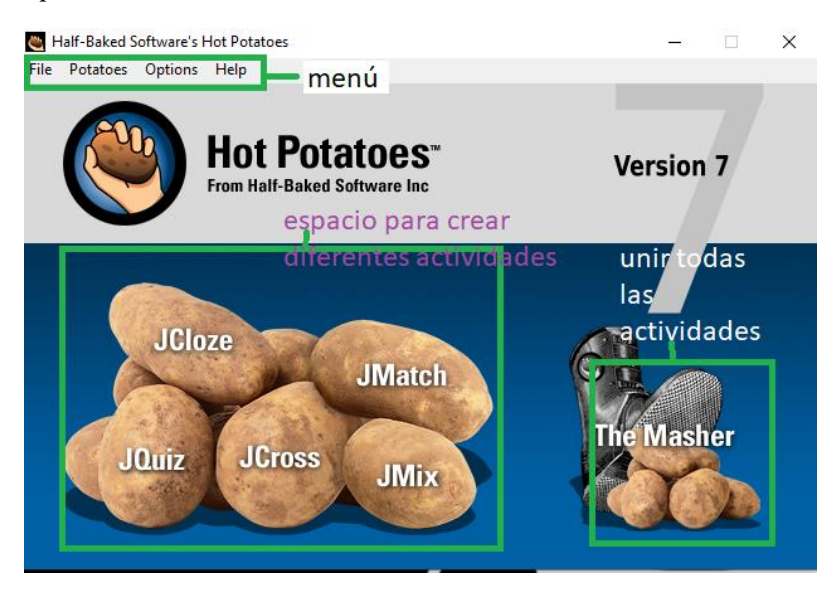

Nota. Entorno de trabajo de Hot potatoes. Elaboración propia.

Aplicaciones de uso libre, Camargo (2016) plantea que permiten la creación de una variedad de actividades como son: crucigramas, ejercicios de opción múltiple, ejercicio de completar, sopa de letras, ejercicio de emparejamiento y cuestionario.

Estas diferentes actividades pueden ser utilizadas para evaluar a los estudiantes el nivel de conocimiento, desarrollar habilidades y reforzar conceptos o vacíos de los estudiantes. Cuenta con una interfaz intuitiva y fácil de usar. Los desarrolladores pueden modificar de acorde a la necesidad ajustando el formato del diseño y colores de cada actividad. La misma que al finalizar el producto puede ser publicada en formato web, permitiendo a los estudiantes acceder a ella.

Además, brinda la posibilidad de realizar un seguimiento del progreso del estudiante. Cabe destacar que se trata de un software de escritorio que debe instalarse en un ordenador para su correcto funcionamiento. Importante destacar que cuenta con una licencia gratuita diseñada específicamente para fines educativos.

#### **2.6.4.3 Edilim**

#### <span id="page-33-0"></span>*Figura 3*

*Entorno de Edilim*

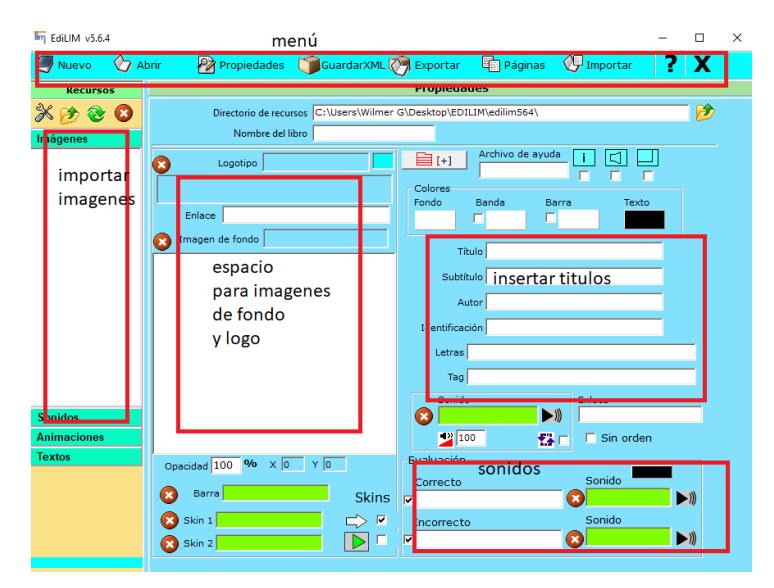

Nota. Entorno de trabajo de Edilim. Elaboración propia.

Es una aplicación gratuita según el autor Tárraga (2011) plantea la facilidad de crear materiales educativos para la web. Como son libros interactivos de allí nace las siglas LIM que significa libro interactivo multimedia, una de sus ventajas es interactiva, no requiere instalación.

# <span id="page-34-0"></span>*Tabla 1*

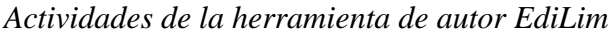

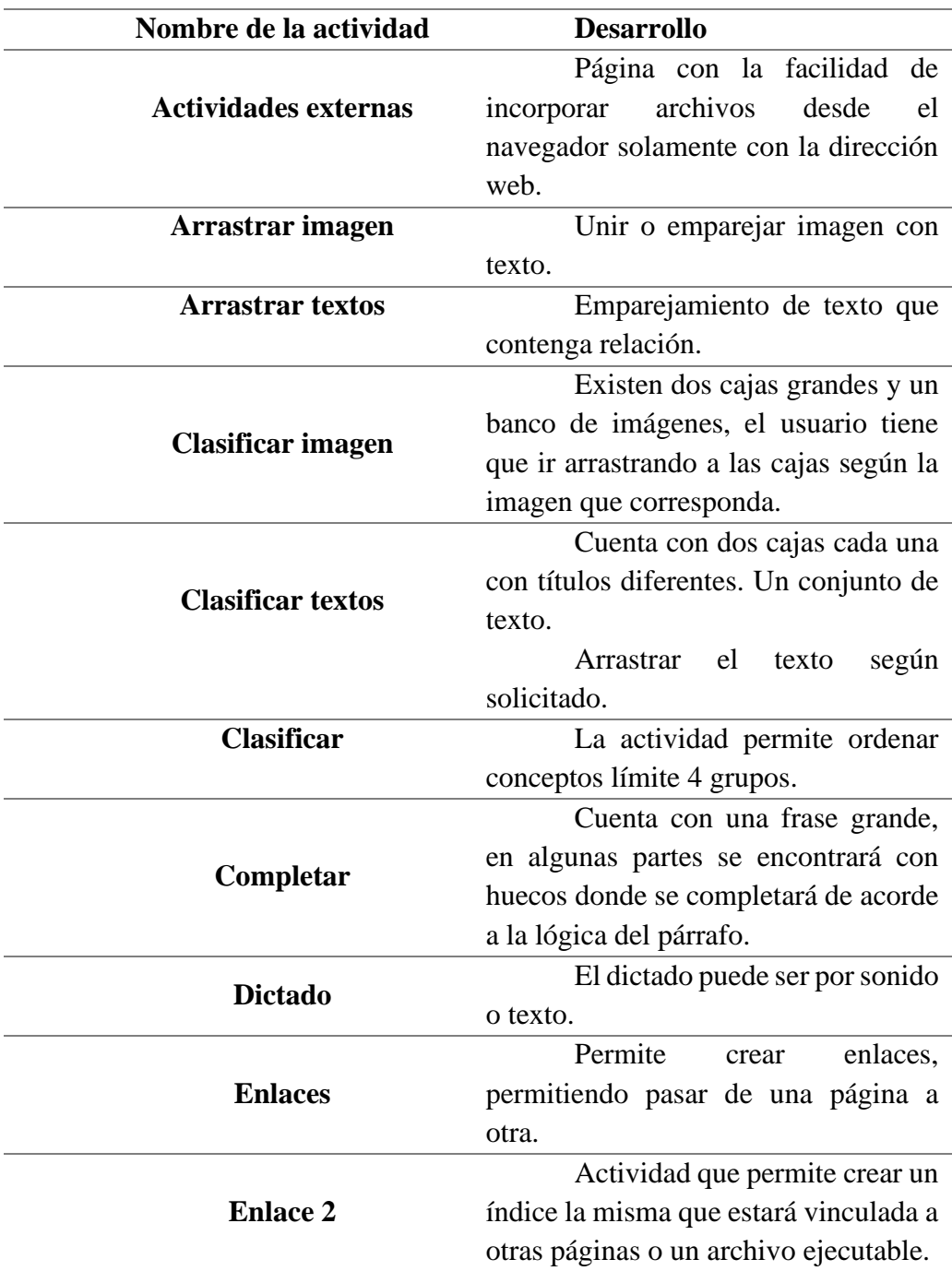

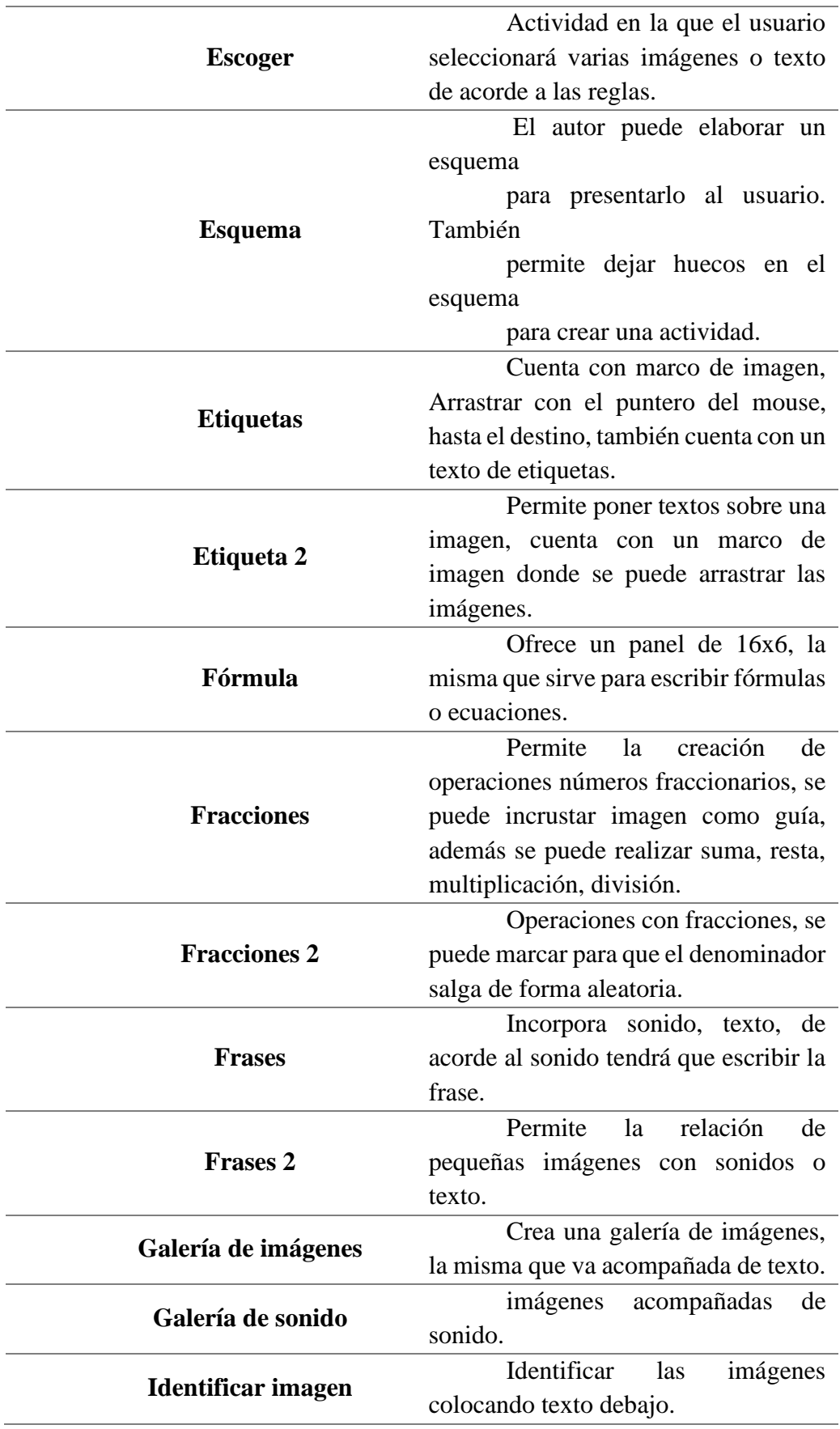
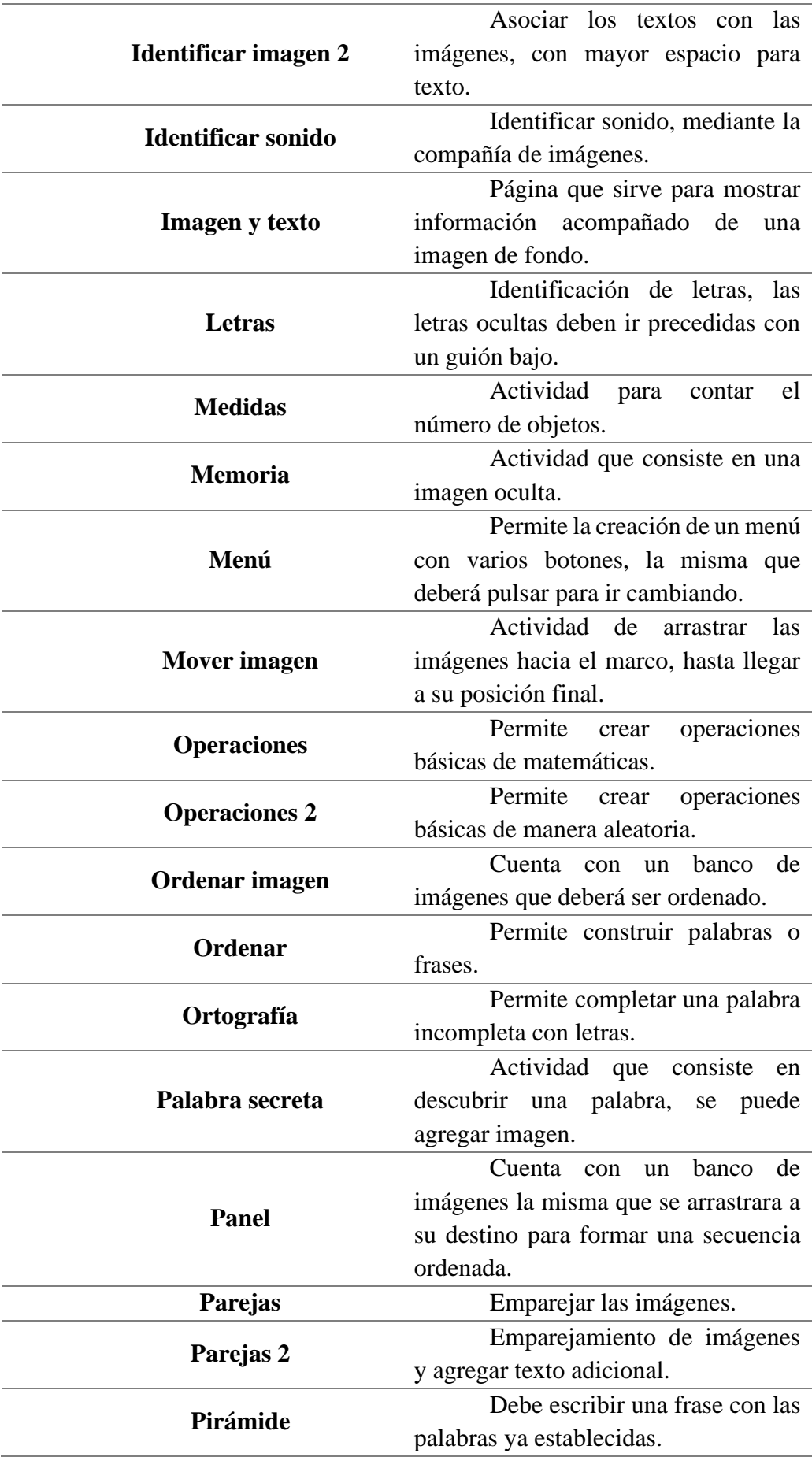

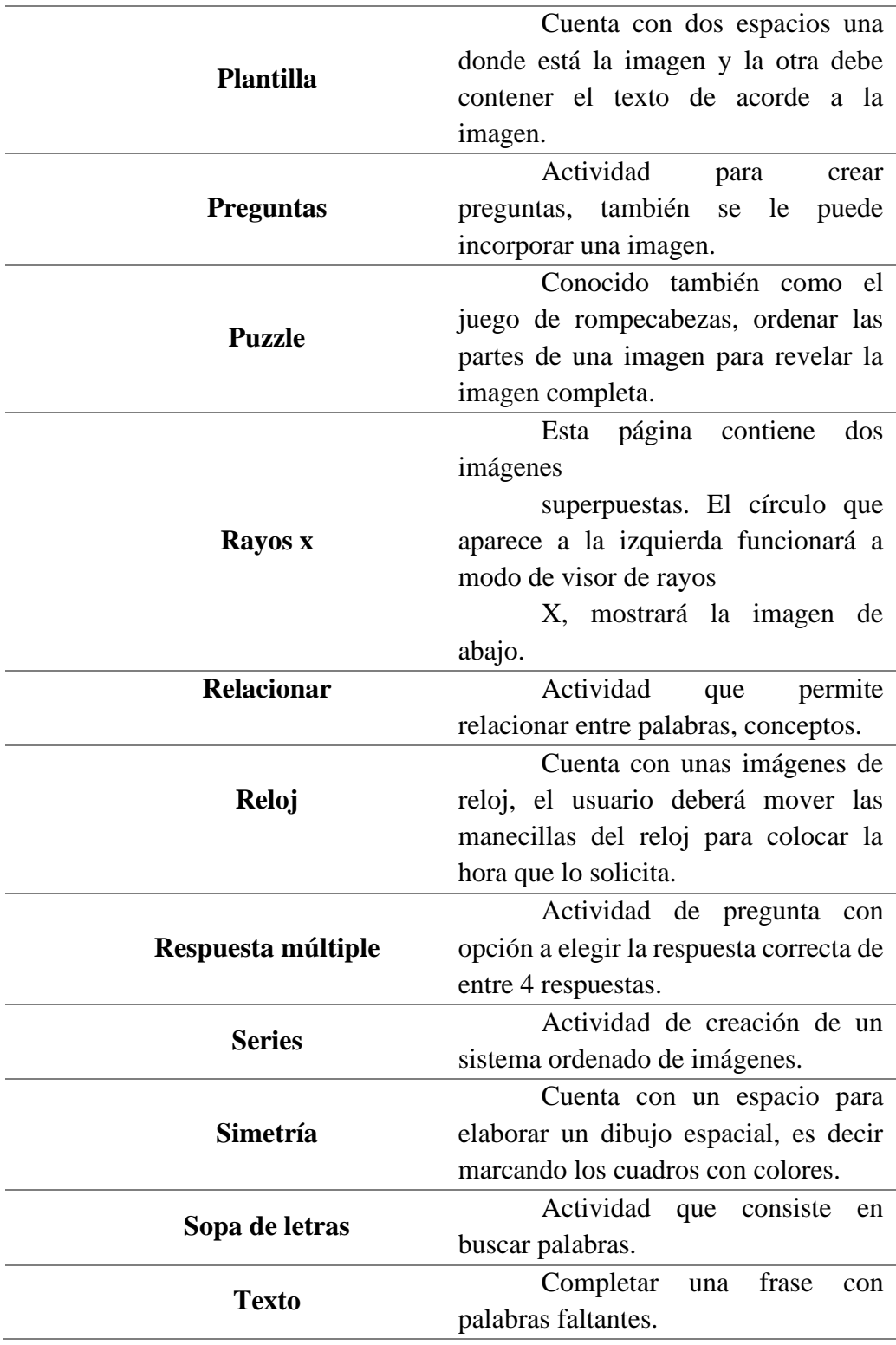

**Nota:** Actividades que se pueden desarrollar en EdiLim. Tárraga (2011).

## **2.6.4.4 Ardora**

### *Figura 4*

*Entorno de Ardora*

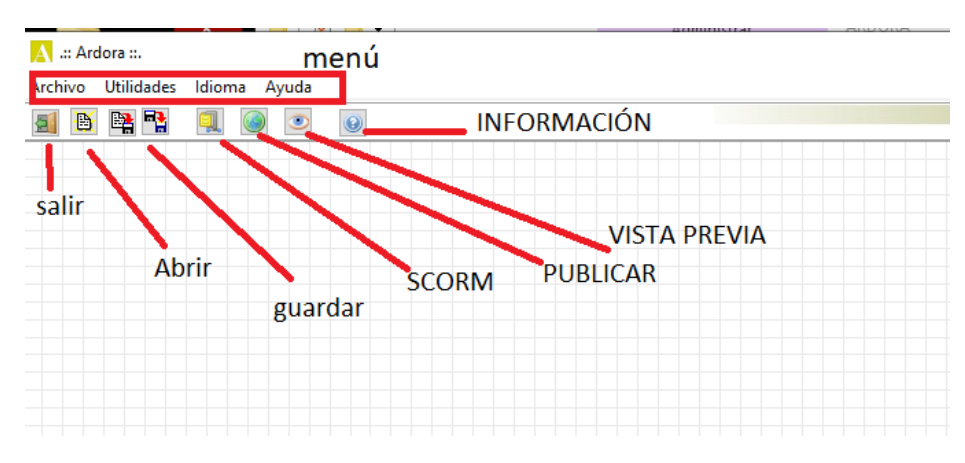

Nota. Entorno de trabajo de Ardora. Elaboración propia.

Es un software educativo diseñado para docentes, cuenta con plantillas y

herramientas que facilitan la creación de contenidos propios, de una manera fácil y sencilla

(Lucrecia Moralejo, 2014).

Actividades para desarrollar con ardora:

### *Tabla 2*

*Actividades que se puede desarrollar en ardora*

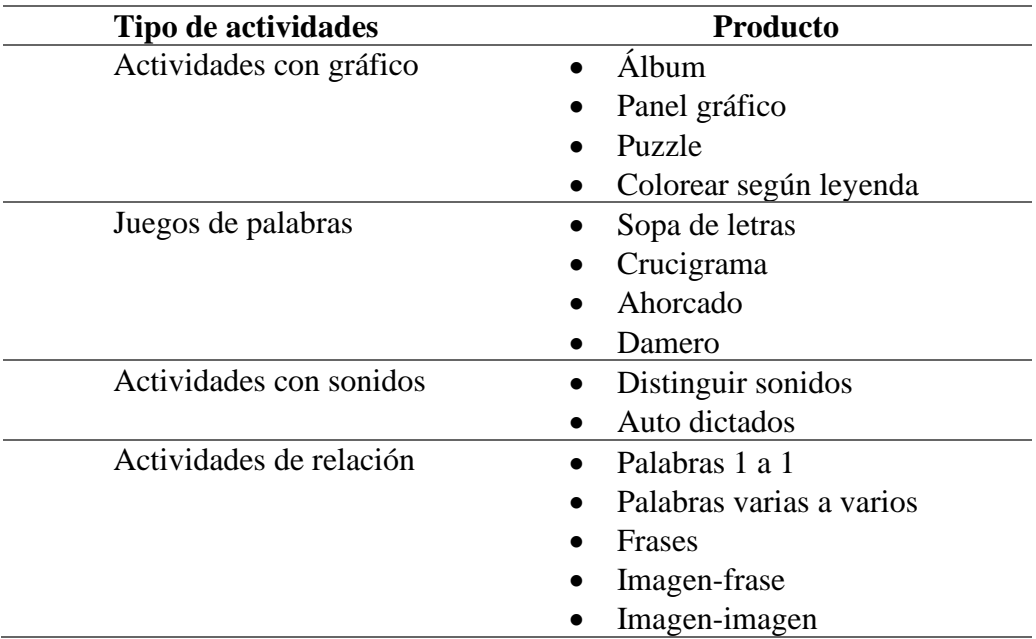

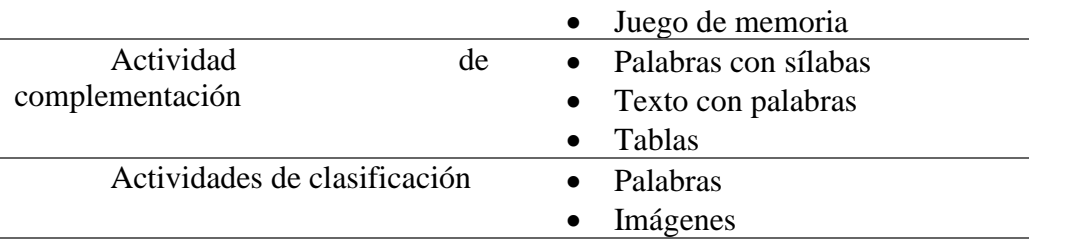

**Nota:** Actividades que se pueden desarrollar en Ardora. Lucrecia Moralejo (2014)

#### **2.6.4.5 Exelearning**

### *Figura 5*

*Entorno de Exelearning*

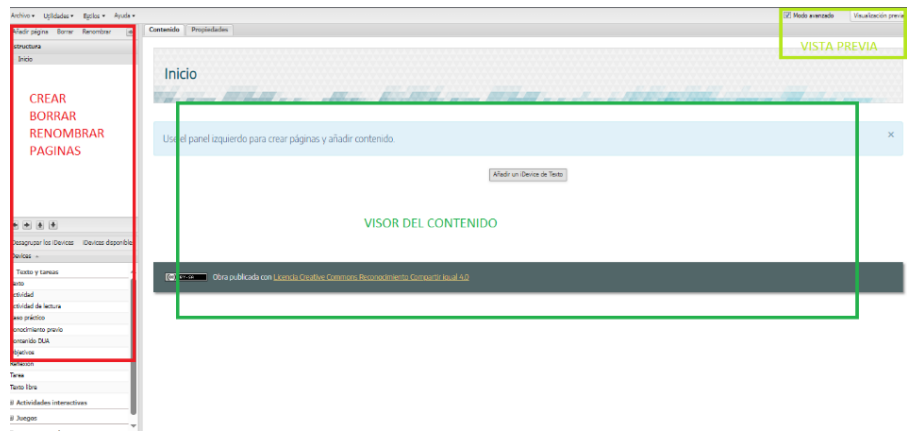

Nota: Entorno de exelearning. Elaboración propia.

Es una aplicación de diseño en línea, una utilidad que permanece en el mercado con su código fuente accesible, posibilitando la elaboración de estructuras educativas en forma de árboles de contenido. Este proceso, a su vez, se emplea como fundamento para organizar un catálogo general (Sánchez et al., (2023).

En la parte de la exportación según el autor Intef (2018) plantea que exelearning permite la exportación de archivos en diferentes formatos como son: SCORM, IMS, HTML, etc.

#### **2.6.4.5.1 Tipos de actividades**

Tiene la función de crear proyecto web con una estructura semejante al de un árbol donde se puede ir agregando los recursos esto se llama iDevices. Las cuales constan de plantillas para la creación de páginas en ExeLearning, se muestran a continuación las diferentes iDevices:

# *Tabla 3*

*Actividades que se puede desarrollar en exelearnig*

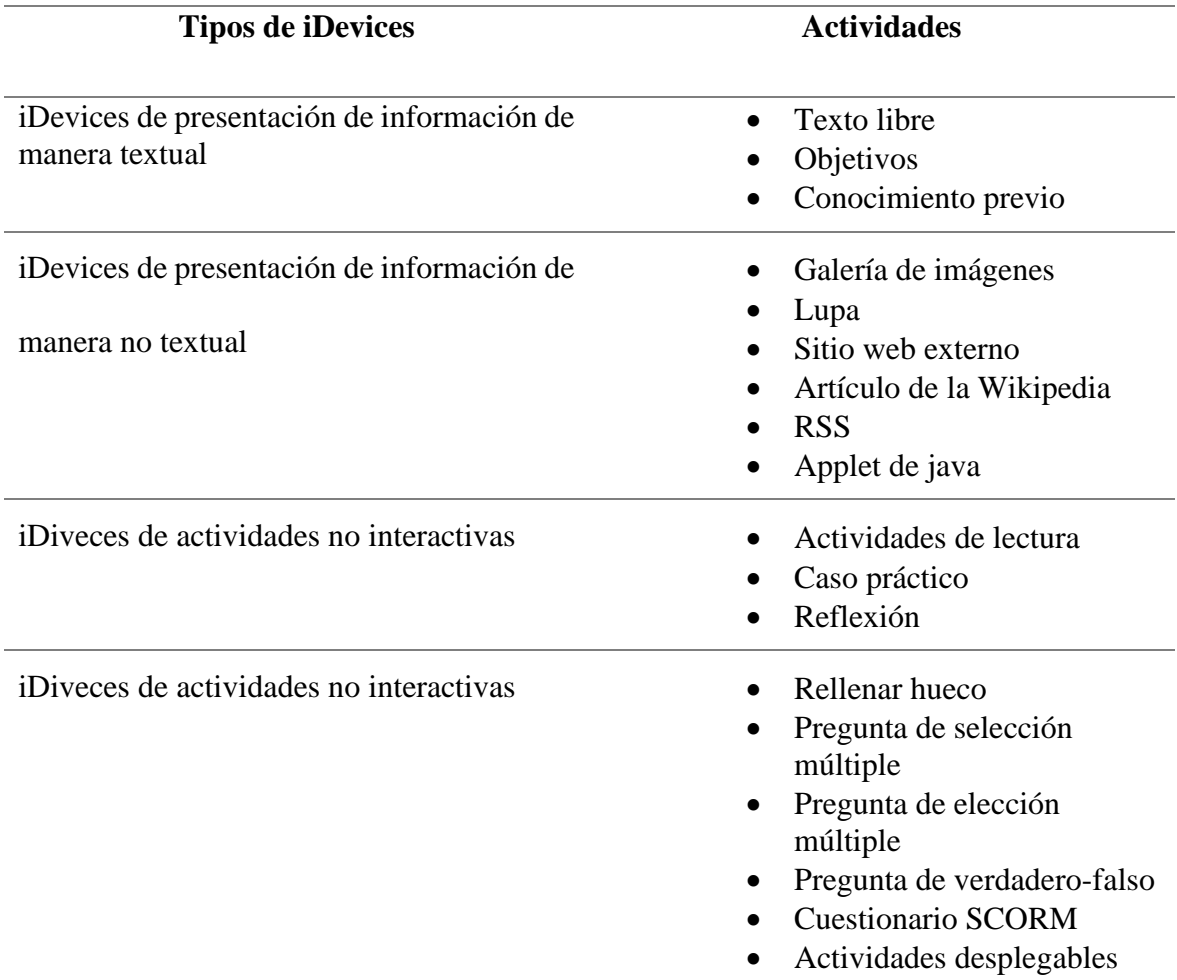

**Fuente:** Actividades que se pueden desarrollar en exelearning. Lucrecia (2014).

## **2.7 Características cualitativas de las herramientas de autor**

En esta parte se muestran algunas herramientas de autor, las mismas que serán analizadas a partir de la revisión bibliográfica, serán analizadas los siguientes puntos como ventajas, desventajas y sus características.

# *Tabla 4*

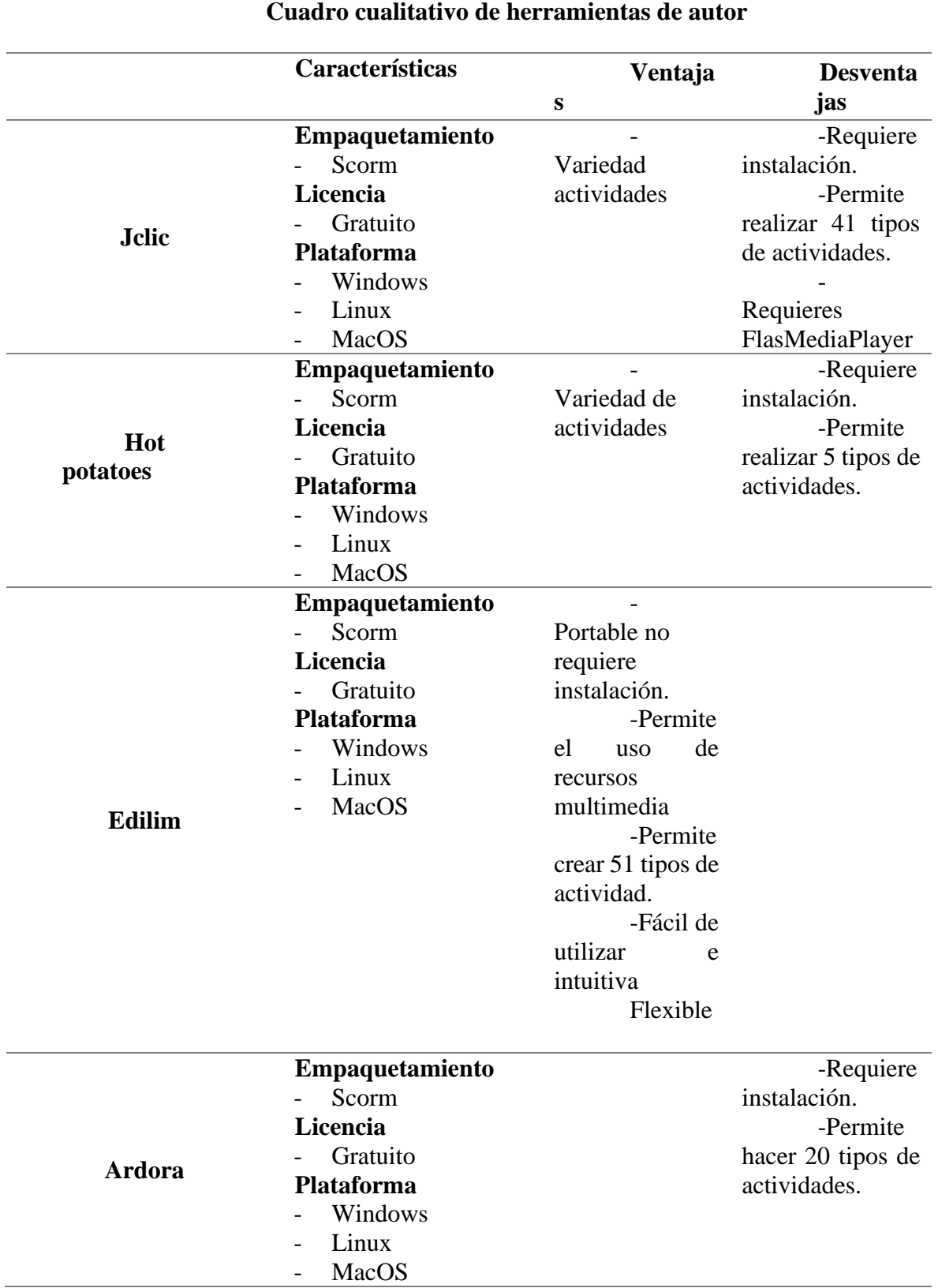

*Análisis cualitativo de las herramientas de autor*

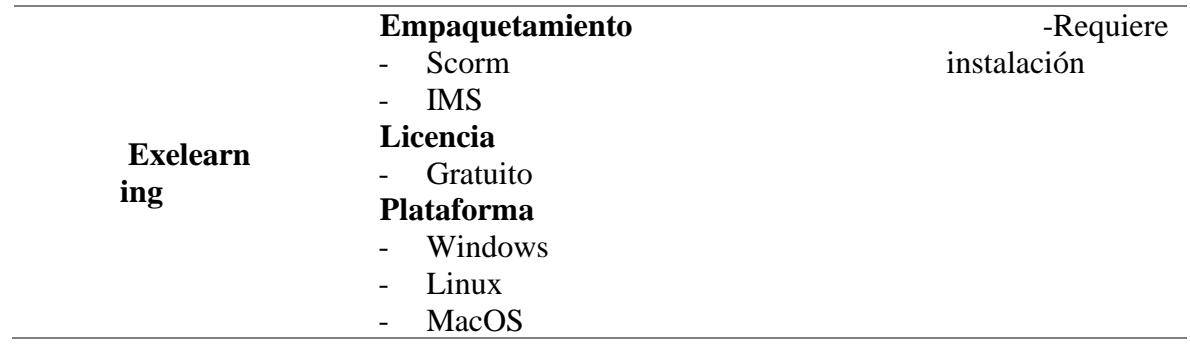

**Fuente:** Cuadro cualitativo de las diferentes herramientas de autor. Lucrecia Moralejo (2014).

La comparación de estos cuadros cualitativos de herramientas de autor se realiza con el objetivo de ofrecer una visión detallada sobre las características, ventajas y desventajas de diversas plataformas utilizadas en el ámbito educativo. Al analizar herramientas como Jclic, Hot Potatoes, Edilim, Ardora y Exelearning, se busca proporcionar a educadores y profesionales en el diseño de contenidos una guía que les permita seleccionar la herramienta más adecuada para sus necesidades específicas. La información detallada sobre el empaquetamiento, licencia, plataforma, variedad de actividades, requisitos de instalación y otros aspectos, facilita la toma de decisiones informadas para optimizar el proceso de creación y distribución de materiales educativos.

# **CAPÍTULO III**

### **3. METODOLOGÍA**

El presente proyecto consiste en la creación de un recurso IMS con actividades SCORM que apoyen el libro de lengua y literatura para estudiantes de segundo año de educación básica. Este recurso educativo incluye actividades interactivas y elementos multimedia para mejorar la experiencia de aprendizaje. En primer lugar, se identificaron las actividades y evaluaciones del libro de literatura, utilizando como criterios la identificación

de temas, las preguntas de comprensión que abarcan desde aspectos literales hasta interpretativos, el fomento del pensamiento crítico, actividades lúdicas y método evaluativos.

Luego se crearon paquetes SCORM utilizando herramientas de autor Edilim. A continuación, se expone el recurso IMS que incluye las actividades SCORM, así como material complementario como vídeos, imágenes y audios. Es importante destacar que esta investigación no se aplicará, por lo que no se contarán con datos de resultados, solo se elaborará el producto como propuesta con su respectivo manual de usuario del recurso IMS.

### **3.1 Tipo de investigación**

Este proyecto se desarrolló mediante una investigación aplicada según Lozada (2014), esta investigación se considera aplicada, ya que busca transformar el conocimiento teórico en conceptos, prototipos y productos. De esta manera, la investigación aplicada tiene un impacto indirecto. Dando así una solución ante un problema en la formación de los estudiantes, con material físico ya existentes que han sido analizados y digitalizados como recurso y apoyo en el proceso de enseñanza aprendizaje.

#### **3.2 Diseño**

El diseño de investigación seleccionado para este estudio es no experimental, ya que no es posible manipular variables. Por lo tanto, se llevó a cabo la observación en su contexto natural (Agudelo et al., 2008).

#### **3.3 Alcance**

La investigación se basa en un alcance exploratorio, que implica analizar un tema o problema que ha sido poco estudiado y tiene como objetivo examinar las características investigadas con el fin de generar ideas para futuras investigaciones, como sugiere (Muñoz Razo 2011).

#### **3.4 Etapas para el desarrollo del recurso educativo**

En la actualidad hay diversas opciones de metodología para el desarrollo de un producto educativo, no obstante, como menciona Santoyo y Serrano (2020) lo principal para lograr un impacto educativo efectivo en la sociedad pluricultural actual, es necesario contar con materiales que despierten interés, sean accesibles, fáciles de utilizar y capaces de generar una experiencia significativa.

## **3.5 Población**

Estudiantes de segundo año de educación básica

De acuerdo con el autor Maldonado et al. (2021) menciona las diferentes fases para

la elaboración de un contenido digital la cual se llama metodología DICREVOA:

### *Tabla 5*

**Fases Desarrollo Fase de análisis** Es de suma importancia el proceso de una evaluación detallada de los objetivos, requisitos y restricciones así mismo la identificación del tema, el nivel educativo y factores, que favorecen el proceso de enseñanza aprendizaje. Esto guiará el desarrollo del proyecto. **Fase de diseño** Es la etapa en la que se establece la aparición visual y su funcionamiento del recurso digital que se va a desarrollar, aquí se aplica la primera fase en un plan concreto de cómo se verá y funcionará el recurso educativo. **Fase de implementación** Es cuando se lleva a cabo la construcción y la codificación del recurso educativo de acorde a la planificación y el diseño. En esta etapa se transforma en un producto listo para ser usado. **Fase de evaluación** Es el proceso de analizar y medir la efectividad, utilidad y calidad del recurso educativo elaborado. Esta fase es importante ya que debe cumplir los objetivos y cumplan las necesidades de los usuarios. **Fase de publicación** Es el momento en que el contenido ha finalizado y evaluado poniéndose a disposición del público. Además, en esta parte se carga a una plataforma o se puede distribuir en diferentes canales dando el acceso a los usuarios.

*Fases para la creación de un paquete SCORM*

*Nota.* Etapas para la creación de un recurso SCORM. Maldonado et al. (2021).

# **CAPÍTULO IV**

#### **4. PROPUESTA**

Elaboración de un manual de usuario sobre el recurso IMS según el autor Sicha (2020) para el diseño de un recurso didáctico es fundamental, para mejorar la experiencia del usuario este manual permitirá un hoja de ruta clara, permitiendo a los usuarios navegar por el recurso IMS con confianza. La misma que contendrá una secuencia lógica de instrucciones facilitando el aprendizaje, esto no solo beneficia la experiencia del usuario, sino que también aumenta la productividad y la eficiencia en el uso de este recurso IMS.

La importancia de crear esta guía del recurso IMS, es facilitar el trabajo no solo al docente sino también a los usuarios que deseen manipular este recurso proporcionado este manual de usuario con la siguiente estructura.

- INICIO
- BIENVENIDA
- LENGUA Y CULTURA
- COMUNICACIÓN ORAL
- **ESCRITURA**
- LECTURA
- LITERATURA
- EVALUACIÓN
- CRÉDITOS

## Link del recurso en formato SCORM

<https://daxezircxmnfviccn5c8iw.on.drv.tw/TESIS-EXELE/>

Link del recurso IMS

[https://drive.google.com/drive/folders/1WvSQ\\_lNiYxoqK3bMWYq5iBKpKpH3lg2G?usp](https://drive.google.com/drive/folders/1WvSQ_lNiYxoqK3bMWYq5iBKpKpH3lg2G?usp=sharing)  $=$ sharing

## **4.1 Manual de usuario del recurso IMS**

### **4.1.1 Inicio**

Cuando se ejecuta el recurso IMS, se abrirá una ventana con los diferentes puntos:

1.- Barra de menú, los temas principales en los que puede trabajar (se puede entrar

solo con dar un clic izquierdo).

- 2.- Área o espacio donde están las actividades, vídeos, imágenes y sonidos.
- 3.- Temas que se van a tratar dependiendo de cada actividad.
- 4.- Botones para avanzar o retroceder de actividades.

### *Figura 6*

*Pantalla principal del recurso IMS*

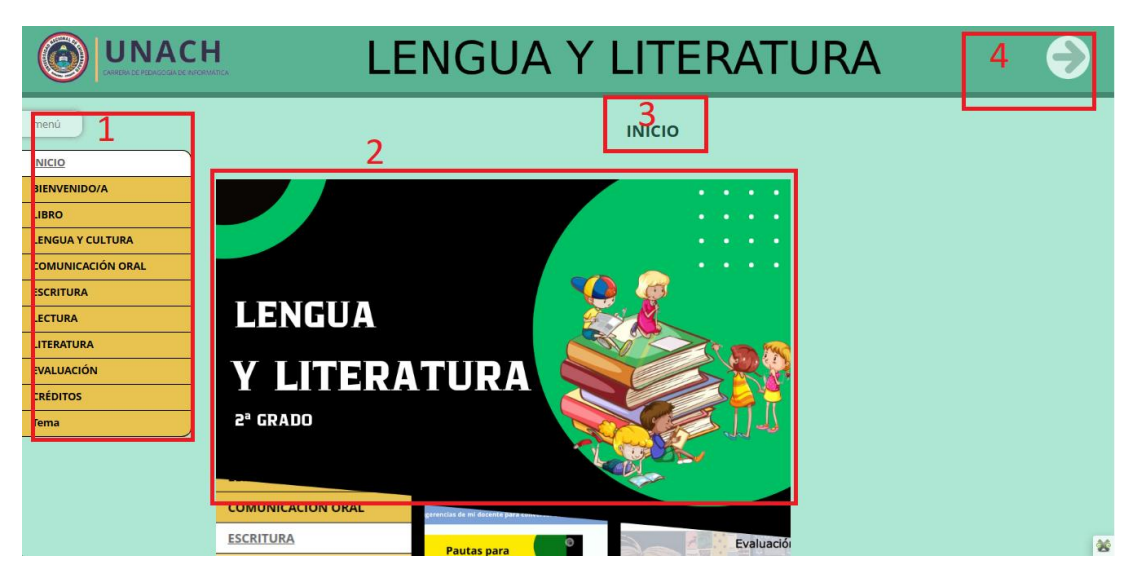

Nota: Pantalla que se muestra al momento de abrir el recurso IMS. Elaboración propia.

# **4.1.2 Bienvenida**

Contiene un video corto y explicativo acerca de todo lo que contiene el recurso IMS.

# *Figura 7*

*Pantalla de bienvenida*

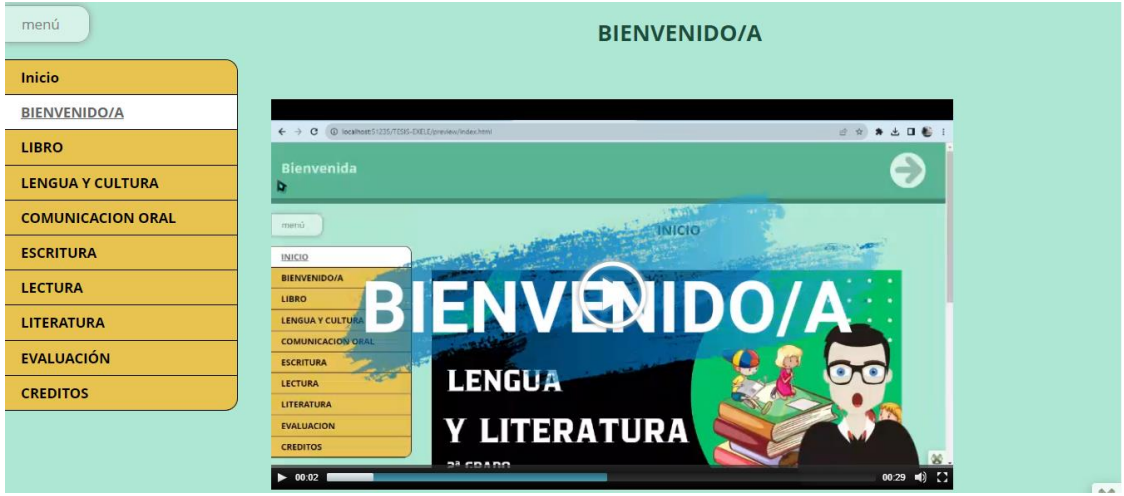

Nota: Video corto, explicativo de todo lo que contiene. Elaboración propia.

# **4.1.3 Libro**

Contiene el libro en formato PDF

# *Figura 8*

*Pantalla del libro en PDF*

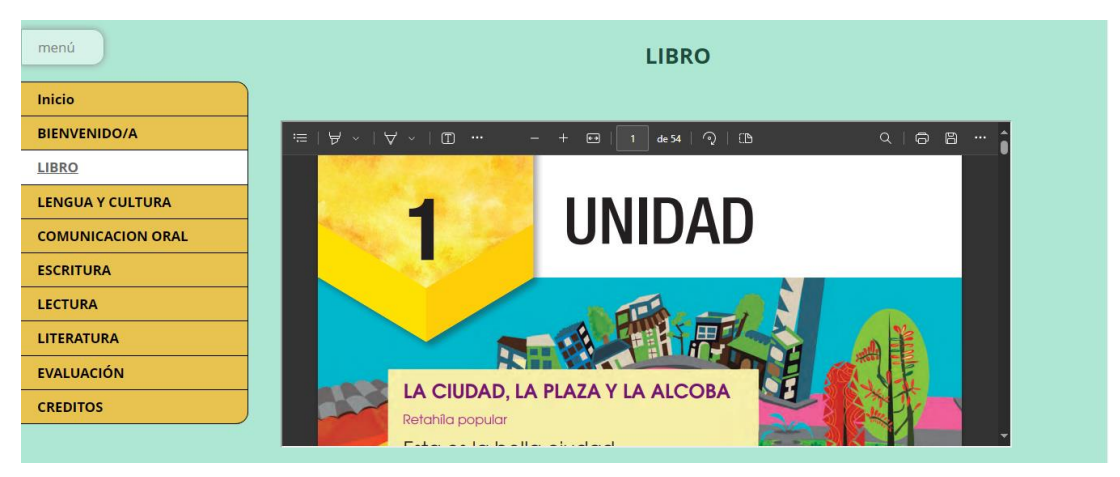

Nota: El libro en digital de la unidad 1. Elaboración propia.

### **4.1.4 Lengua y Cultura**

Contiene el objetivo y se despliega los subtemas que se va a tratar.

## *Figura 9*

*Pantalla del bloque Lengua y Cultura*

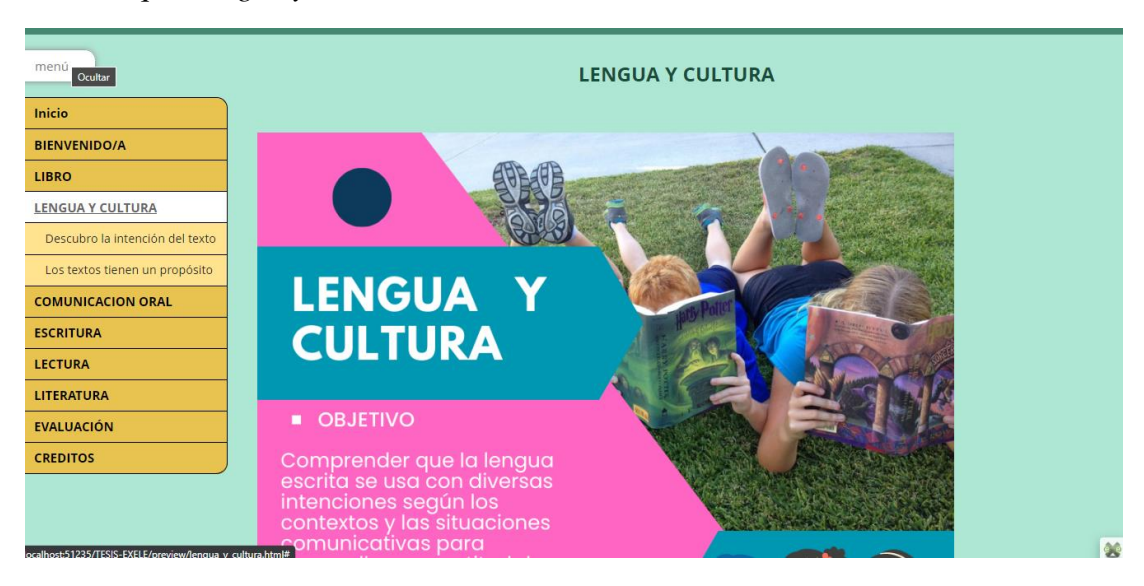

Nota: Objetivos del bloque. Elaboración propia.

## **4.1.4.1 Descubro la intención del texto**

Actividad que debe desarrollar observando el video conjuntamente con los compañeros de clase.

# *Figura 10*

*Actividad 1 de Lengua y Cultura*

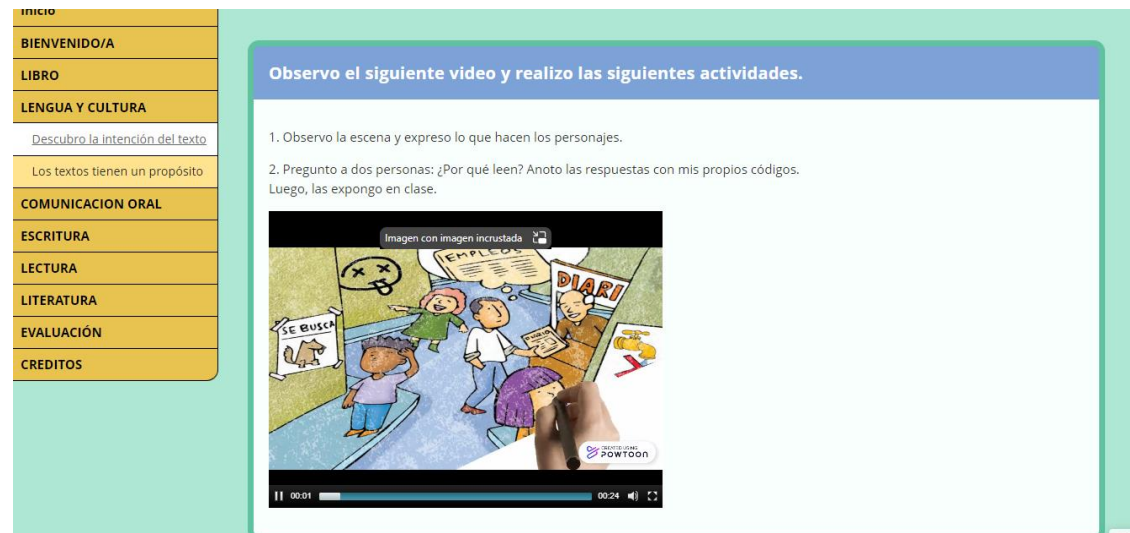

Nota: Actividad 1 del bloque de lengua y cultura. Elaboración propia.

# **4.1.4.2 Los textos tienen un propósito**

- Observar atentamente el video
- Escuchar el audio

# *Figura 11*

*Actividad 2 de Lengua y Cultura*

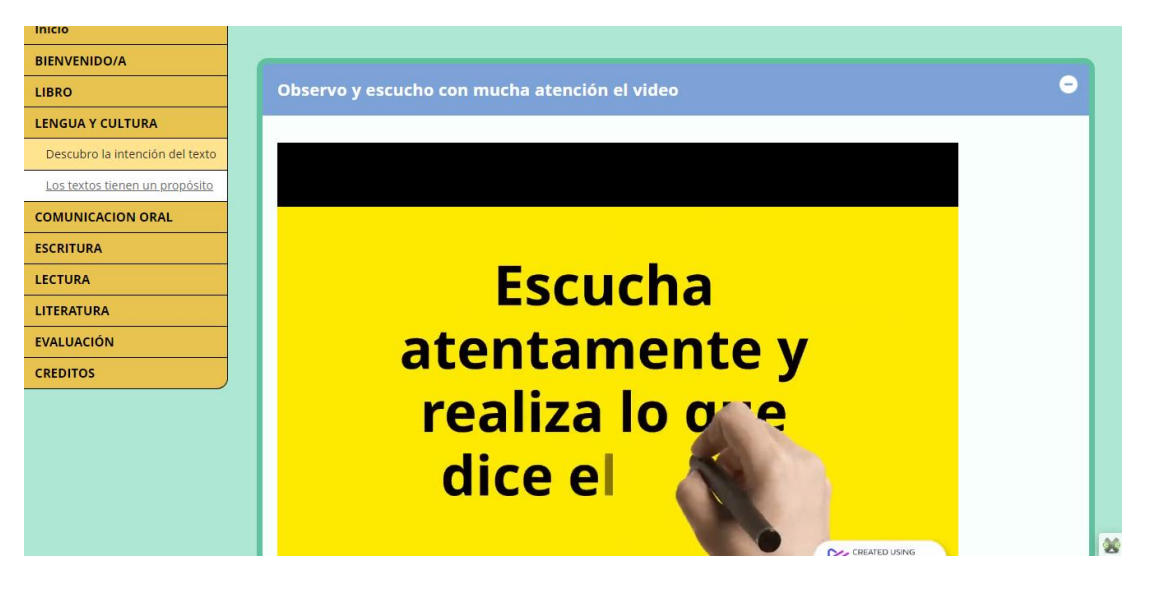

Nota: Actividad 2 del bloque de lengua y cultura. Elaboración propia.

## *Figura 12*

*Recurso de Lengua y Cultura*

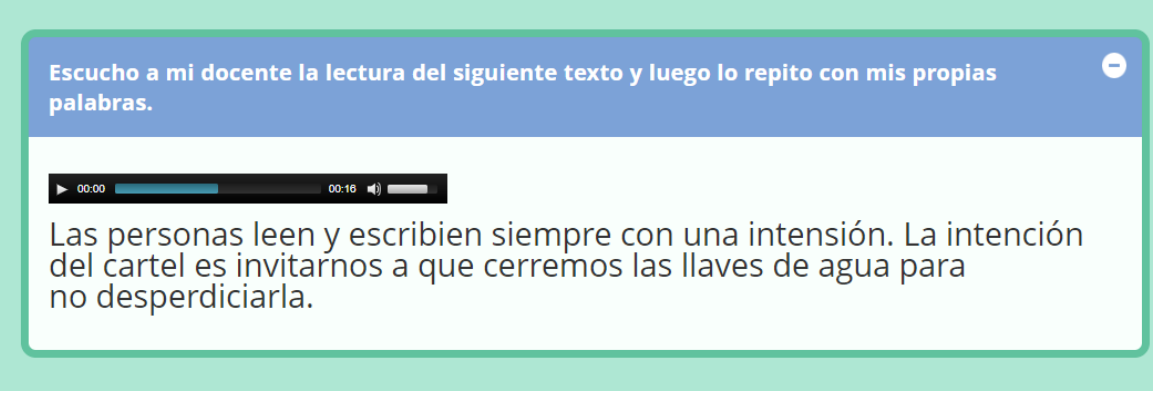

Nota: Recurso del bloque de lengua y cultura. Elaboración propia.

### **4.1.5 Comunicación oral**

El objetivo que se va a tratar en esta parte, con sus respectivas actividades.

# *Figura 13*

*Pantalla de comunicación oral*

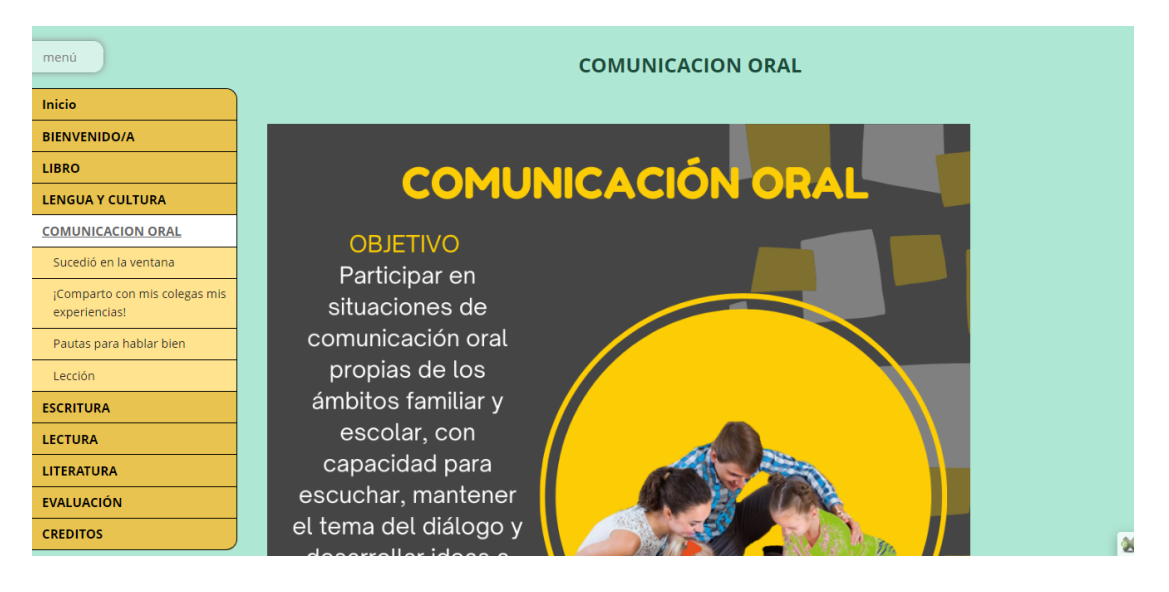

**Nota:** Objetivo que se va a tratar en el bloque. Elaboración propia.

## **4.1.5.1 Sucedió en la ventana**

Contiene una serie de imágenes, con instrucciones que se tienen que desarrollar en clase junto a nuestros compañeros.

# *Figura 14*

*Actividad 1 de comunicación oral*

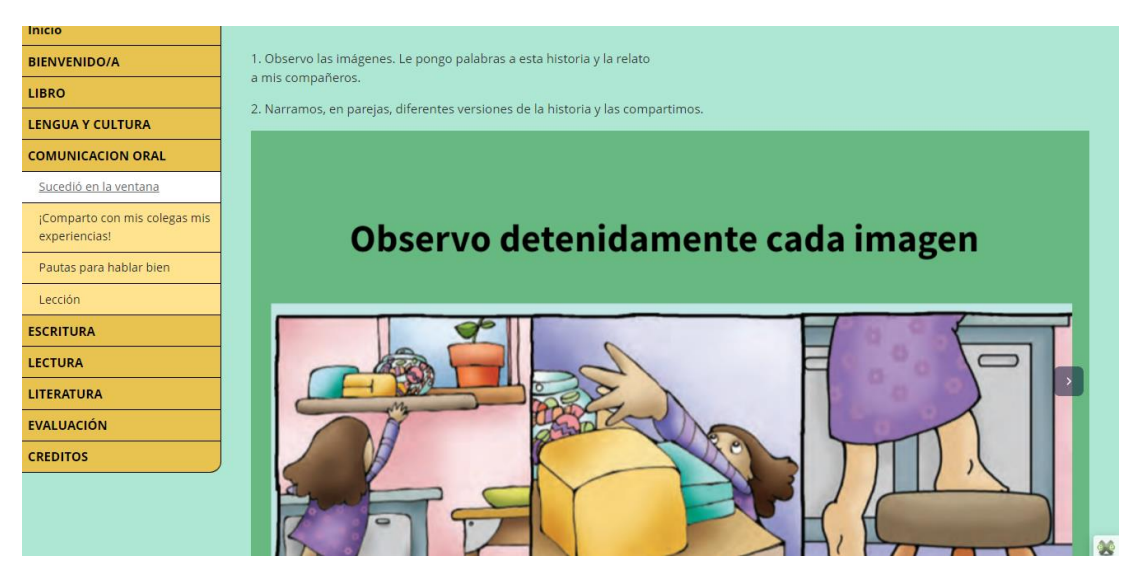

Nota: Actividad 1 del bloque de comunicación oral. Elaboración propia.

# **4.1.5.2 Comparto con mis colegas más experiencias**

Compartir experiencias junto a nuestros compañeros, actividad en clase.

## *Figura 15*

Inicio **BIENVENIDO/A** ¡Comparto con mis colegas mis LIBRO LENGUA Y CULTURA experiencias! **COMUNICACION ORAL** Sucedió en la ventana ¡Comparto con mis colegas mis<br>experiencias! Pautas para hablar bien Lección **ESCRITURA** LECTURA LITERATURA **EVALUACIÓN CREDITOS** 

*Actividad 2 de comunicación oral*

Nota: Actividad 2 del bloque de comunicación oral. Elaboración propia.

# **4.1.5.3 Pautas para hablar bien**

Video explicativo sobre las pautas para hablar mejor.

# *Figura 16*

*Recurso 1 de comunicación oral*

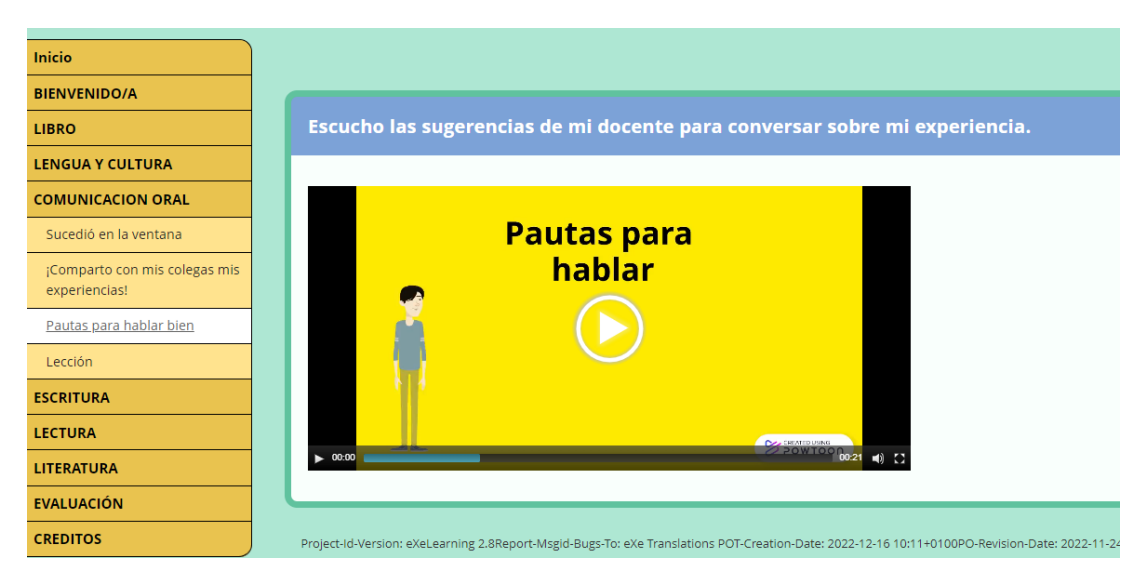

Nota: Recurso 1 del bloque de comunicación oral. Elaboración propia.

## **4.1.5.4 Lección**

Desarrollar la lección con temas tratados en este bloque, además cuenta con estas funciones:

1.- Al finalizar la lección se da un clic izquierdo y se tendrá información de las preguntas respondidas ya sea que el estudiante respondió bien o mal.

- 2.- El número de página que se encuentra.
- 3.- Botones para avanzar o retroceder.
- 4.- Botón, se da clic izquierdo al momento de finalizar cada actividad.
- 5.- Espacio que está disponible las actividades.

# *Figura 17*

*Actividad de comunicación oral*

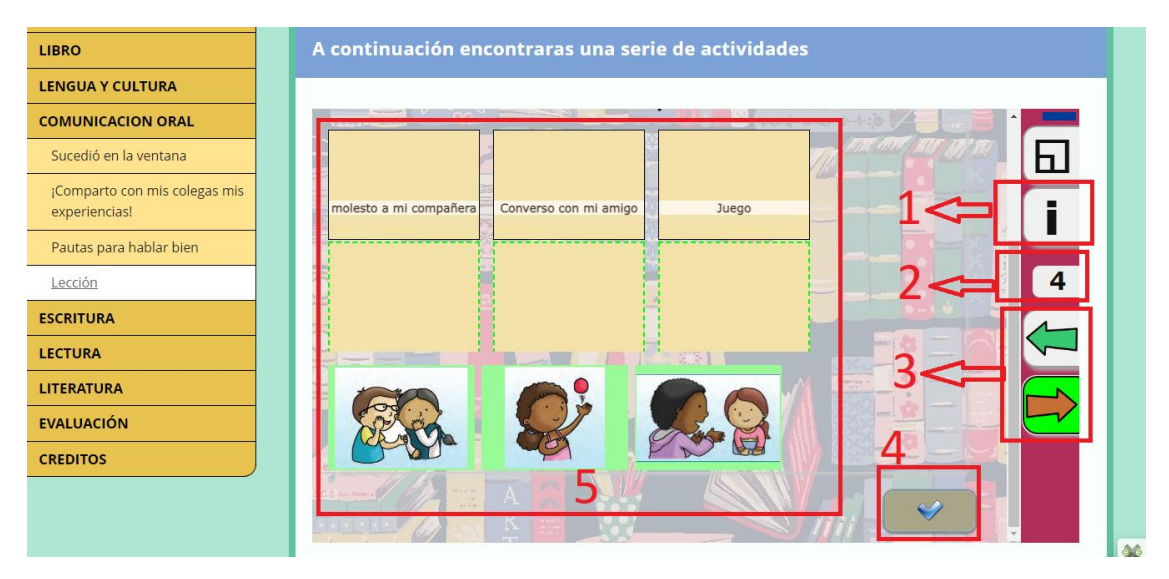

Nota: Actividad del bloque comunicación oral. Elaboración propia.

## **4.1.6 Escritura**

Contiene los objetivos del bloque y las diferentes actividades con fonemas.

### *Figura 18*

ESCRITURA **OBJETIVOS** Fonema M Fonema A **• Escribir relatos** Fonema N y textos expositivos Fonema O en diversos soportes Fonema D disponibles, y emplearlos Fonema E como medios de Fonema U comunicación y expresión Fonema Ñ del pensamiento. Fonema P · Apropiarse del código alfabético Fonema I del castellano y emplearlo de Sección manera autónoma en la escritura. **ESCRITURA** LECTURA LITERATURA 2º grado Educación Básica Elemental **EVALUACIÓN** 

Nota: Pantalla que se muestra en el bloque de fonemas. Elaboración propia.

*Recurso de fonema M*

## **4.1.6.1 Fonema M**

Canción con la letra M, participan todos los estudiantes de la clase.

### *Figura 19*

*Recurso 1 del fonema M*

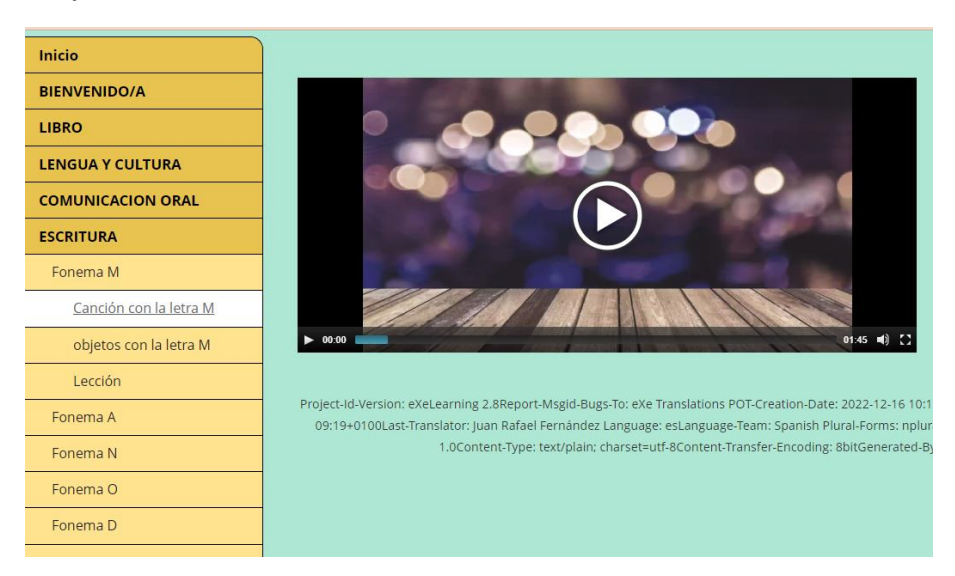

Nota: Recurso 1 del bloque del fonema M. elaboración propia.

### **4.1.6.2 Objetos con la letra M**

Reforzar fonema, imágenes con la letra M.

## *Figura 20*

*Recurso 2 del fonema M*

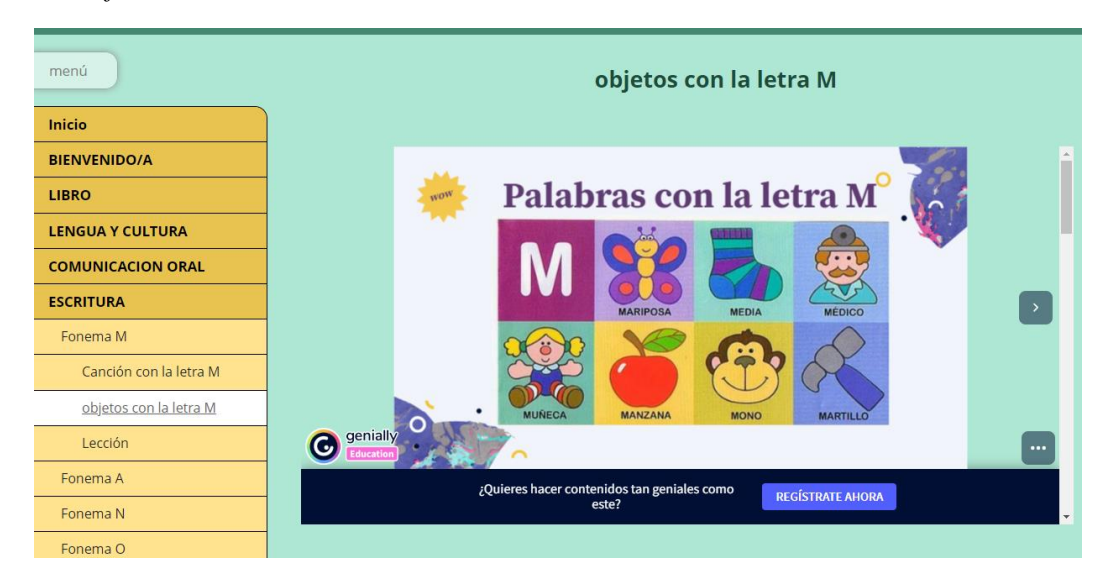

Nota: Recurso 2 del bloque de fonema M. elaboración propia.

## **4.1.6.3 Lección**

Lección del fonema M

### *Figura 21*

### *Lección del fonema M*

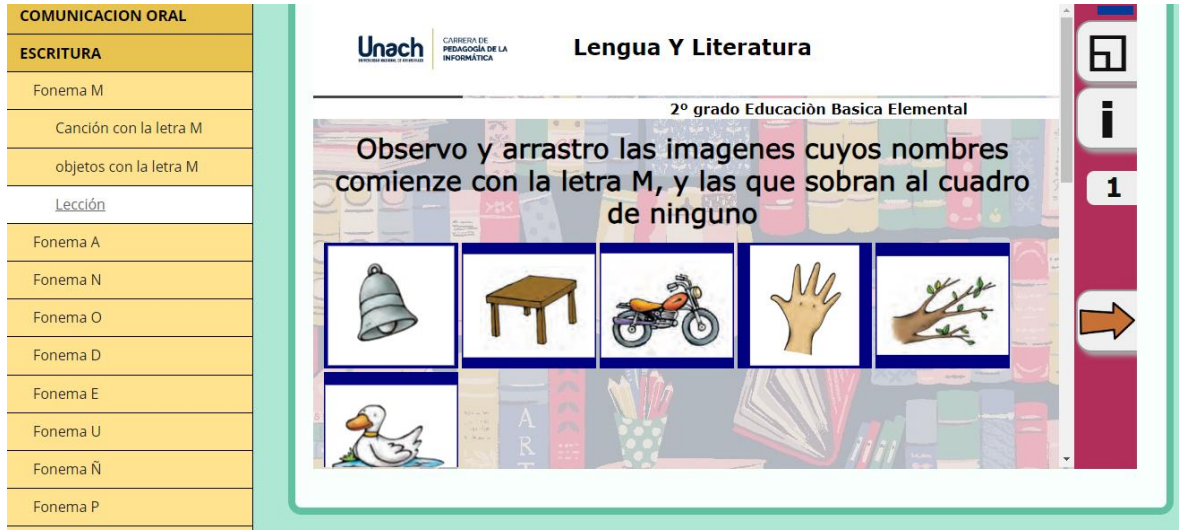

Nota: actividad del bloque de fonema M. elaboración propia.

Nota: En este bloque de escritura se encuentran 10 subtítulos con diferentes fonemas, todos ellos tienen la misma estructura con el fonema M mostrado anteriormente, cuenta con canción del fonema seleccionado, con una actividad de reforzamiento del fonema y por último una lección del fonema.

### **4.1.7 Lectura**

Objetivo de la unidad con sus respectivas actividades.

# *Figura 22*

*Objetivo del bloque de Lectura*

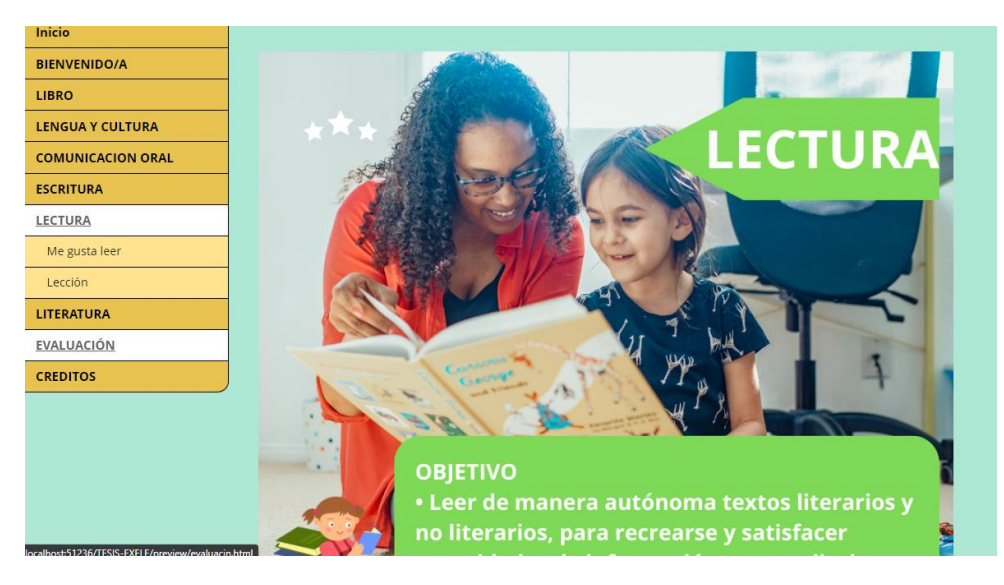

Nota: objetivo del bloque de lectura. Elaboración propia.

# **4.1.7.1 Me gusta leer**

Historia corta

# *Figura 23*

*Recurso 1 de lectura*

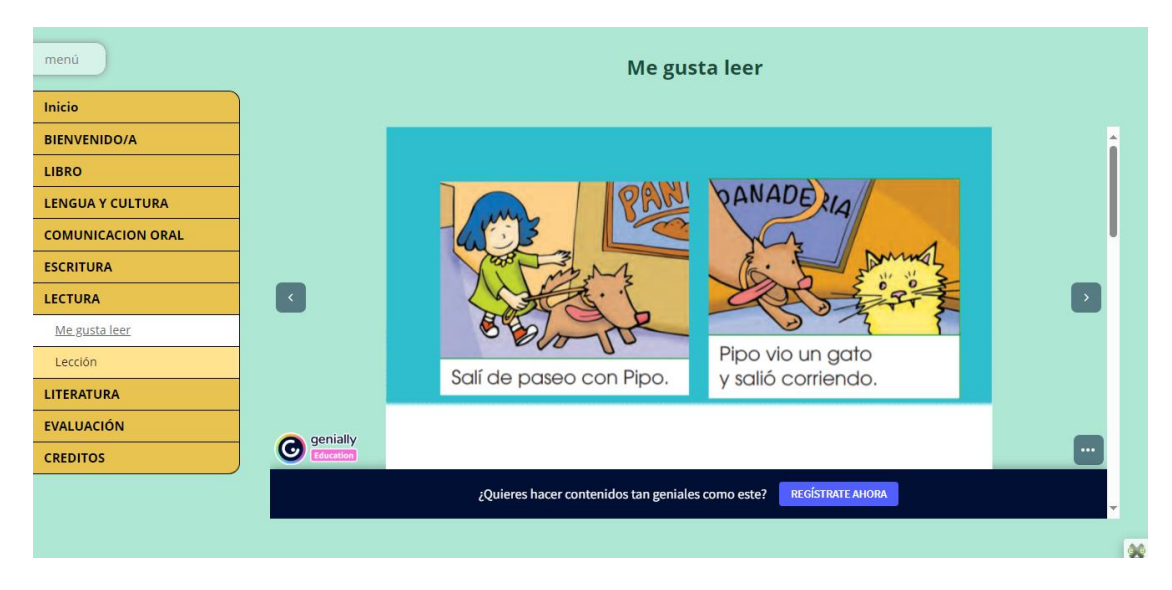

Nota: Recurso 1 del bloque de lectura. Elaboración propia.

# **4.1.7.2 Lección**

Desarrolla actividades del bloque.

# *Figura 24*

*Actividad de lectura*

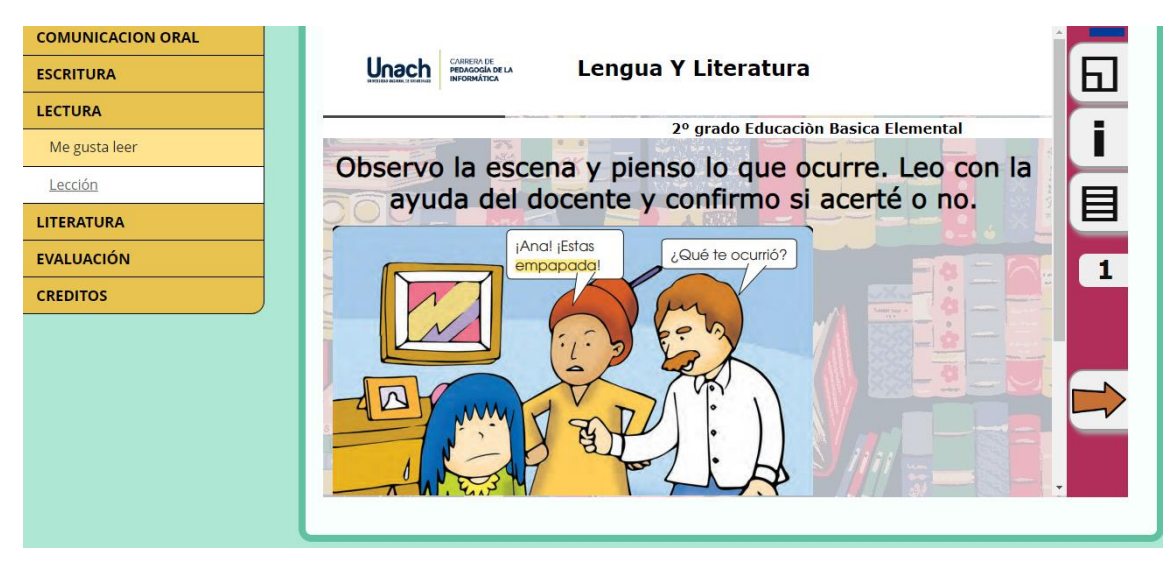

Nota: actividad del bloque de lectura. Elaboración propia.

### **4.1.8 Literatura**

Objetivo del bloque con sus actividades.

# *Figura 25*

*Recurso de Literatura*

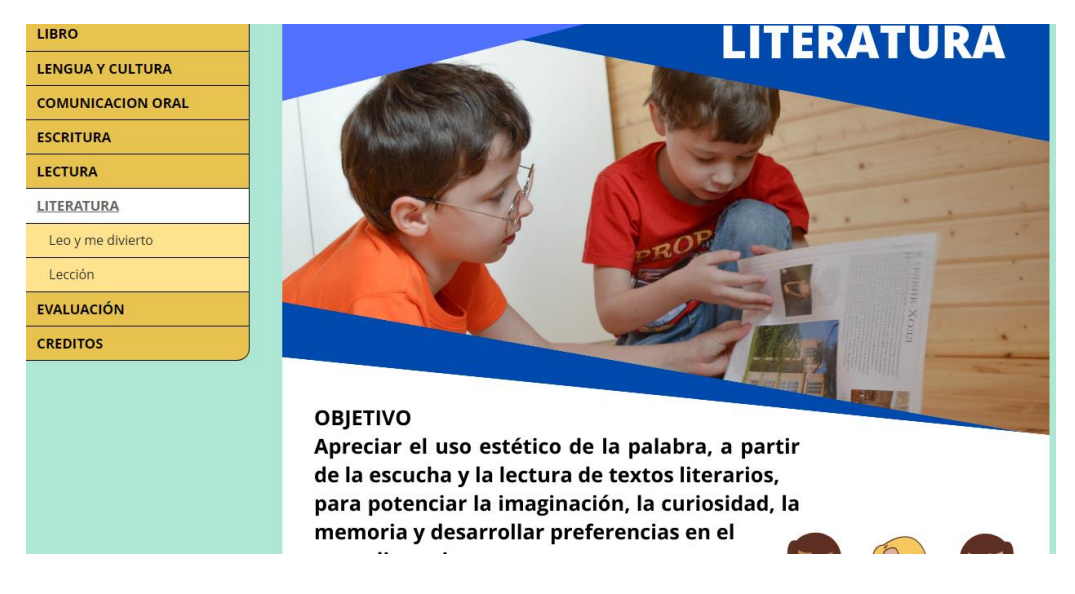

Nota: objetivo del bloque de literatura. Elaboración propia.

## **4.1.8.1 Leo y me divierto**

Cuento corto sobre el gato y ratones

## *Figura 26*

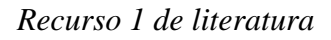

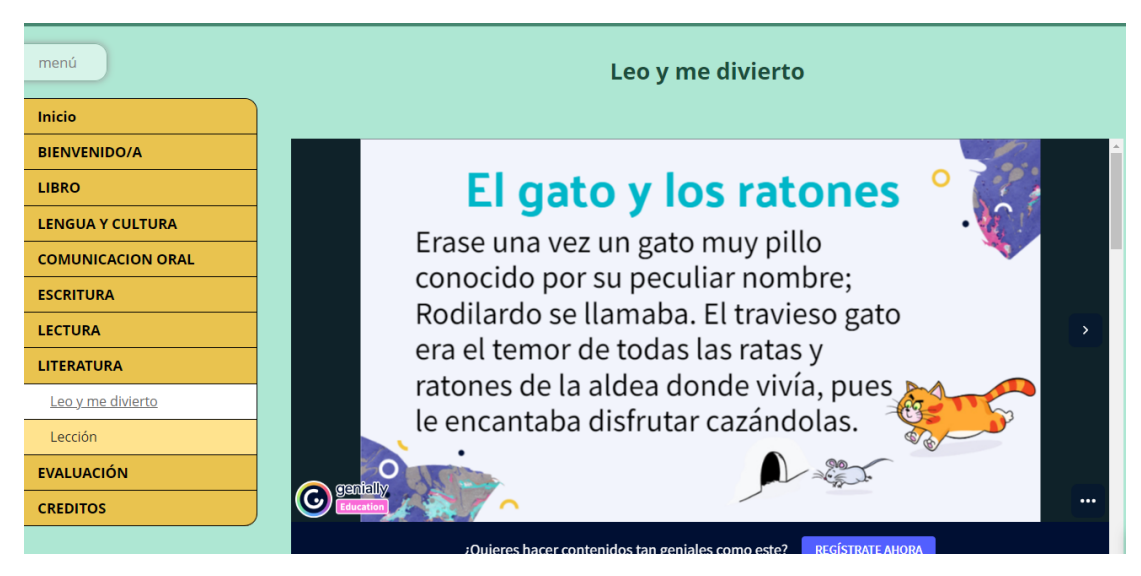

Nota: Recurso del bloque de literatura. Elaboración propia.

# **4.1.8.2 Lección**

Resolver las actividades del bloque.

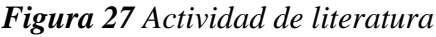

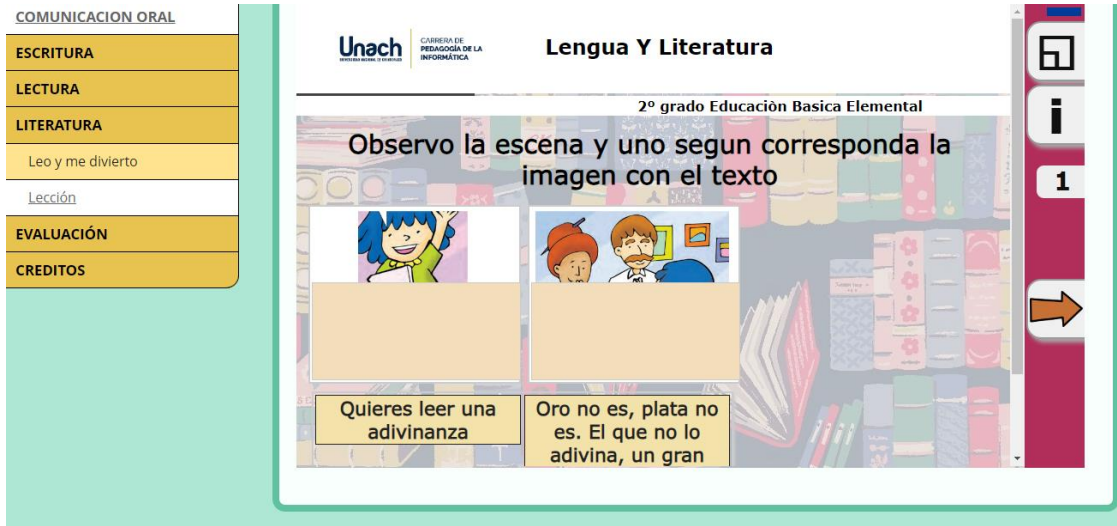

Nota: actividad del bloque de literatura. Elaboración propia.

## **4.1.9 Evaluación**

Actividades que abarcan de todo el bloque.

## *Figura 28*

*Actividad de evaluación*

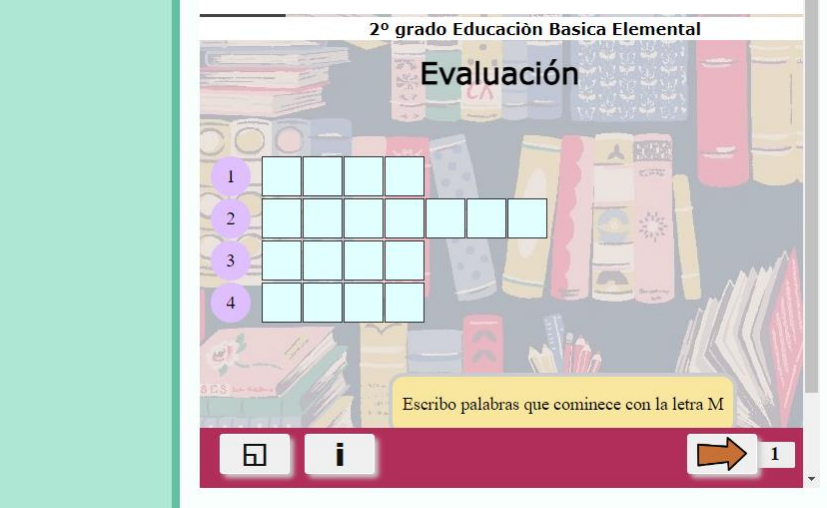

Nota: Actividad final de todo el bloque. Elaboración propia.

### **4.1.10 Créditos**

Créditos de los recursos obtenidos para incluir en el paquete IMS.

### *Figura 29*

*Créditos de los diferentes recursos*

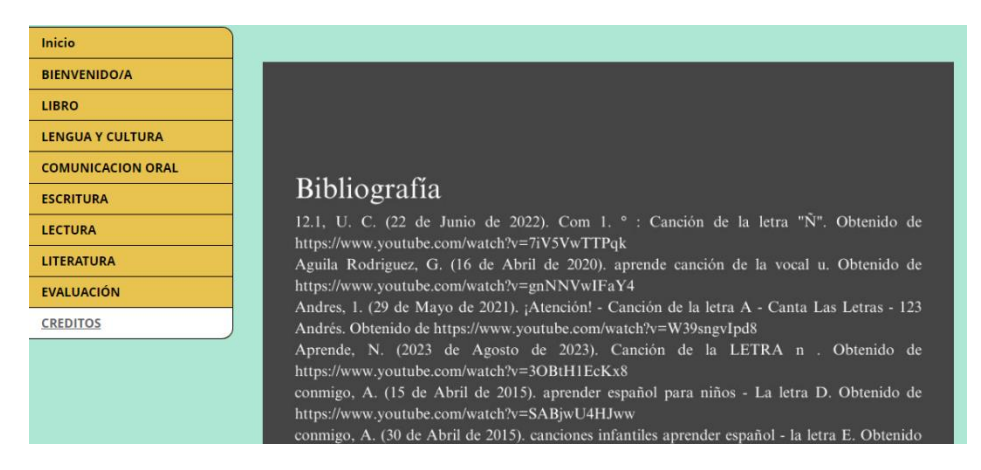

Nota: Referencia de las páginas de los recursos multimedia. Elaboración propia.

## **CAPÍTULO V**

#### **4.2 CONCLUSIONES Y RECOMENDACIONES**

#### **4.3 Conclusiones**

Se identificaron y seleccionaron actividades y evaluaciones específicas del Libro de Lengua y Literatura del segundo año de Educación Básica. De acorde a la fase de análisis del método de DICREVOA, Este paso fue esencial para el desarrollo de un recurso educativo digital coherente y alineado con el currículo, asegurando la pertinencia y relevancia de las actividades seleccionadas.

Se llevaron a cabo actividades de desarrollo utilizando el estándar SCORM y una herramienta de autor para estructurar y organizar el contenido educativo digital. Este enfoque permitió la adaptabilidad del recurso a las plataformas de aprendizaje en línea y sistemas de gestión de aprendizaje, garantizando su compatibilidad y accesibilidad para los estudiantes de segundo año de Educación Básica.

Se concluye que se ha creado un recurso educativo digital integrando el estándar IMS, que incluye actividades SCORM y diversos materiales multimedia. Esta iniciativa busca ofrecer una experiencia de aprendizaje enriquecida, con elementos interactivos, ejercicios, y recursos multimedia que complementen el contenido del Libro de Lengua y Literatura de segundo año, contribuyendo así a un aprendizaje más efectivo y dinámico.

Se ha elaborado un manual de usuario detallado, diseñado para guiar a los docentes en la implementación efectiva del recurso IMS. Este manual proporciona información sobre aspectos, procedimientos y controles necesarios para asegurar un funcionamiento adecuado del recurso educativo digital, facilitando así el trabajo de los educadores y maximizando su eficacia en el entorno educativo.

63

#### **4.4 Recomendaciones**

Para crear un recurso educativo efectivo, es esencial investigar y comprender el área que se va desarrollar. Esto permitirá diseñar una estructura y desarrollar un recurso IMS que se ajuste a dichas necesidades.

El recurso IMS solo puede ser accesible cuando se integra en otras plataformas LMS, lo cual puede presentar dificultades para aquellos sectores sin acceso a servicios de internet, como las áreas rurales.

El paquete IMS puede ser exportado como un paquete SCORM facilitando el acceso a este recurso, más para el sector rural donde cuenta con computadoras, pero no con internet, este paquete no necesita internet para su funcionamiento.

Todos los recursos educativos deben contar con un manual que facilite su acceso y funcionamiento, esto complementaria el trabajo del docente.

Se desarrolló un recurso educativo digital IMS con actividades SCORM para apoyar a los estudiantes de segundo año de educación básica, enfocados en la creación de recursos educativos digitales alineados con el currículo de Lengua y Literatura para estudiantes en su segundo año de Educación Básica.

#### **5. Bibliografía**

- Acuario Maldonado, S. A., & Vasco Barona, L. (2015). Desarrollo de un Conjunto de Libros Interactivos Multimedia para el Proceso de Enseñanza - Aprendizaje de Ciencias Naturales en Séptimo Nivel de Educación General Básica. Obtenido de https://repositorio.pucesa.edu.ec/handle/123456789/1461
- Albán Yánez, P. I. (2015). Análisis de las herramientas de autor eXeLearning, Cuadernia y Constructor para la implementación de contenidos de aprendizaje como estrategia de cooperación en la construcción de un Software Educativo Multimedia. Obtenido de http://dspace.espoch.edu.ec/handle/123456789/4360
- Albañil, R., Manrique, Z., Ecos, A., Quispe, D., Ore, F., & Amaya, K. (2023). *Tecnología educativa para desarrollar la metododlogía STEAM.* Editorial Mar Caribe. Obtenido de http://editorialmarcaribe.es/?page\_id=1873
- Andrade , X., Perdomo, L., & Tigasi , J. (2023). Algunas reflexiones sobre el aprendizaje colaborativo en los entornos virtuales. *Revista Científica Arbitrada Multidisciplinaria PENTACIENCIAS, 5*(4), 459-475. Obtenido de https://editorialalema.org/index.php/pentaciencias/article/view/681
- Bermúdez Varga, M., Cascante Segura, J., Chinchilla Mora, C., Elizondo Moya, A., Garro Bustamante, R., & Navarro Abarca, M. (s.f.). *Guía básica de Ardora.* Obtenido de https://www.mep.go.cr/sites/default/files/guia-usuario-ardora.pdf
- Blanco Aguado , A., Torrente , I., Martínez Ortiz, I., & Fernández Manjón, B. (2011). Análisis del USO del estandar SCORM para la integracion de juegos Educativos. Obtenido de https://www.researchgate.net/profile/Baltasar-Fernandez-Manjon/publication/290299009\_Analysis\_of\_SCORM\_standard\_for\_the\_integratio

n\_of\_educational\_games/links/5a816d6e0f7e9be137ca0770/Analysis-of-SCORMstandard-for-the-integration-of-educational-games.pdf

- Busquets Burguere, F., Abizanda Martínez , D., & Castell Escuer, T. (2004). Guia de jclic. Obtenido de https://clic.xtec.cat/docs/guia\_JClic.pdf
- Calle Suáres , C., & Quichimbo Rosas, A. (2021). Presencia de metodologías tradicionales en la educación del Ecuador. Obtenido de https://dominiodelasciencias.com/ojs/index.php/es/article/view/2164/4590
- Camargo , A. (2016). Atividades Educativas no Hot Potatoes. Obtenido de http://tecedu.pro.br/wp-content/uploads/2016/08/Texto6-Atividades-educativascom-o-Hot-Potatoes.pdf
- Canchignia Bassantes, D. X. (2015). Las Tecnologías de la información. En R. P. Medina Chicaiza, *Utilización de herramientas de autor como recurso educativo para el desarrollo de destrezas en el sexto año de educación básica de la Escuela Fiscal Simón Bolívar de la ciudad de Latacunga* (págs. 21-30). Ambato, Tungurahua, Ecuador: Universidad Católica del Ecuador. Obtenido de https://repositorio.pucesa.edu.ec/bitstream/123456789/1478/1/75974.pdf
- Chen, L., Chen, P., & Lin, Z. (2020). Artificial Intelligence in Education: A Review. *IEEE Access, 8*, 75264-75278. doi:10.1109/ACCESS.2020.2988510
- Delgado, S. (2020). *La importancia del diseño en aplicaciones móviles educativas para jóvenes y adultos.* Lima. Obtenido de https://repositorio.ucal.edu.pe/bitstream/handle/20.500.12637/346/La%20importan cia%20del%20dise%c3%b1o%20en%20aplicaciones%20m%c3%b3viles.pdf?sequ ence=1&isAllowed=y

Díaz Torres, D. (2014). ANÁLISIS DE LA IMPLEMENTACIÓN Y USO DE PAQUETES SCORM EN PLATAFORMAS VIRTUALES LMS. Obtenido de https://repository.unimilitar.edu.co/bitstream/handle/10654/12465/Diaz%20Torres %20Daniel%202014.pdf?sequence=2&isAllowed=y

- Dìaz Torrez, D. (2014). Analisis de la implementaciòn y uso de paquetes SCORM en plataformas virtuales LMS. Obtenido de https://repository.unimilitar.edu.co/bitstream/handle/10654/12465/Diaz%20Torres %20Daniel%202014.pdf?sequence=2&isAllowed=y
- Francisco, J., Schiavoni, A., & Banchero, N. (s.f.). Herramienta de software libre para la construcción de contenidos SCORM: un caso de estudio. Obtenido de https://recursos.educoas.org/sites/default/files/2072.pdf
- García, B., Viano, H., & Leguizamón. (2006). Diseño flexible de UA segun IMS LD mediante reutilizacion de OA Scorma. Obtenido de http://sedici.unlp.edu.ar/bitstream/handle/10915/22527/Documento\_completo.PDF ?sequence=1&isAllowed=y
- Griffiths, D., Blat , J., García, R., & Sayago, S. (2005). La aportación de IMS Learning Design a la creación de recursos pedagógicos reutilizables. *Educational Cybernetics: Journal Articles*. Obtenido de https://core.ac.uk/download/pdf/301020328.pdf
- Gutiérrez Bautista, L. K. (2013). El uso del material didactico en el proceso enseñaza aprendizaje de las ciencias naturales de los estudiantes del octavo, noveno, y decimo año de educación general básica del colegiofiscal aamazonas del cantón y provincia de zamora chinchipe período 2012. Obtenido de https://dspace.unl.edu.ec/jspui/bitstream/123456789/15798/1/TESIS%20biblioteca LEIDY.pdf
- Gutiérrez, C. (2018). Herramienta didáctica para integrar las TIC en la enseñanza de las ciencias. Obtenido de https://www.redalyc.org/journal/5610/561059324008/561059324008.pdf
- Hilera , J., & Palomar, D. (2005). Modelado de procesos de enseñanza-aprendizaje reutilizables con XML, UML e IMS-LD. Obtenido de https://revistas.um.es/red/article/view/24651/23971
- Intef.es. (25 de Enero de 2018). *formacion.intef.es*. Obtenido de formacion.intef.es: https://formacion.intef.es/pluginfile.php/2874/mod\_resource/content/2/propiedades \_de\_los\_contenidos.html
- InterClase. (s.f.). *InterClase SOLUCIONES-ELEARNING*. Obtenido de http://www.interclase.com/tutorial-moodle-online/recursos/paquete-de-contenidoims.html
- Iza, N. (2022). *Desarrollo de contenidos educativos SCORM para estudiantes.* [Tesis de Pregrado, Universidad Nacional de Chimborazo] Repositorio Institucional unach. Obtenido de http://dspace.unach.edu.ec/bitstream/51000/8937/1/UNACH-EC-FCEHT-PCEINF-0003-2022.pdf
- Jiménez, S., & Criollo, J. (2021). *OVA mediante el uso de exelearning para potencializar la gramática en los estudiantes de octavo de educación.* [Tesis de Pregrado, Universidad Técnica de Machala] Repositorio Institucional UTMachala. Obtenido de

http://repositorio.utmachala.edu.ec/bitstream/48000/18280/1/Trabajo\_Titulacion\_1 95.pdf

- Losada , B., Zapata, M., & Vásquez, A. (2020). Entorno virtual para cocrear recursos educativos digitales en la educación superior. *Campus Virtuales, 9*(1), 101-112. Obtenido de https://dialnet.unirioja.es/servlet/articulo?codigo=7470457
- Lozada, J. (2014). Investigación Aplicada: Definición,Propiedad Intelectual e Industria. Obtenido de http://201.159.222.118/openjournal/index.php/uti/article/view/30/23
- Lucía Violoni, C. S. (2016). Herraminetas de autor para la creación de Objetos de Aprenzaje. Obtenido de https://sedici.unlp.edu.ar/handle/10915/55813
- Lucrecia Moralejo, M. (2014). Análisis comparativo de Herramientas de Autor para la creación de actividades de Realidad Aumentada. Obtenido de http://sedici.unlp.edu.ar/bitstream/handle/10915/43605/Documento\_completo.pdf?s equence=1&isAllowed=y
- Magadán-Díaz, M., & Rivas-García, J. (2022). gamificación del aula en la enseñanza. *Campus Virtuales, 11*(1), 137-152. doi:https://doi.org/10.54988/cv.2022.1.978

Maldonado Mahauad, J., Bermeo Conto, J., & Vélez Ortiz, F. (2021). DISEÑO, CREACIÓN Y EVALUACIÓN DE OBJETO DE APRENDIZAJE METODOLOGÍA DICREVOA 2.0. Obtenido de 319130865\_Libro\_Diseno\_Creacion\_y\_Evaluacion\_de\_Objetos\_de\_Aprendizaje\_ Metodologia\_DICREVOA\_20

- Manso Guerra, Y., García Sánchez, A., & Labrada Bastida, A. (s.f.). scorm 2004, su aplicación en la plataforma educativa zera. Obtenido de http://eduqa2012.eduqa.net/eduqa2012/images/ponencias/eje1/1\_5\_MANSO\_Yera ndy\_Scorm\_2004\_\_su\_aplicacion\_en\_la\_plataforma\_educativa\_Zera.pdf
- Medina Balda , J., & López López , M. (2008). LOCOME: Metodología De construcción De Objetos De Apredizaje. Obtenido de https://www.researchgate.net/profile/Maria-

Lopez-

23/publication/267990199\_LOCOME\_Metodologia\_De\_Contruccion\_De\_Objetos \_De\_Aprendizaje/links/56bc3fe908ae7be8798bee3d/LOCOME-Metodologia-De-Contruccion-De-Objetos-De-Aprendizaje.pdf

Montero O´Farril, J., & Herrero Tunis, E. (2008). LAS HERRAMIENTAS DE AUTOR EN EL PROCESO DE PRODUCCION DE CURSOS EN FORMATO DIGITAL. Obtenido de https://redined.educacion.gob.es/xmlui/bitstream/handle/11162/94335/0082012301 5544.pdf?sequence=1&isAllowed=y

Muñoz Razo, C. (2011). Cómo elaborar y asesorar una investigación de tesis (2.° ed., Vol.9). *Pearson*. Obtenido de http://www.indesgua.org.gt/wpcontent/uploads/2016/08/Carlos-Mu%C3%B1oz-Razo-Como-elaborar-y-asesoraruna-investigacion-de-tesis-2Edicion.pdf

- Nathaly Silvana, I. C. (2022). "Escape Room para niños con TDAH en la asignatura de Matematica del segundo año de Educación General Básica. Obtenido de http://dspace.unach.edu.ec/bitstream/51000/8937/1/UNACH-EC-FCEHT-PCEINF-0003-2022.pdf
- Rojas Bonilla, P. (2013). Reforzando el aprendizaje del idioma inglés en el aula con el apoyo y uso. Obtenido de http://dgsa.uaeh.edu.mx:8080/bibliotecadigital/handle/231104/1856
- Ruano Ruano, I., Gámez García , J., & Gómez Ortega, J. (s.f.). Laboratorio Web SCORM de Control PID con Integración Avanzada. Obtenido de https://riunet.upv.es/bitstream/handle/10251/143538/Ruano%3bG%c3%a1mez%3b G%c3%b3mez%20-

%20Laboratorio%20Web%20SCORM%20de%20Control%20PID%20con%20Inte graci%c3%b3n%20Avanzada.pdf?sequence=1&isAllowed=y

- Saavedra Paz, L. E., & Cervera Gisbert, M. (2020). Desafíos para las universidades colombianas frente a políticas nacionales e internacionales de integración de TIC en la educación. EDUTEC.revista Electrónica de Tecnología Educativa. Obtenido de https://www.researchgate.net/publication/345449201\_Desafios\_para\_las\_universid ades\_colombianas\_frente\_a\_politicas\_nacionales\_e\_internacionales\_de\_integracio n\_de\_TIC\_en\_la\_educacion
- Salas, M., & Salas, M. (2023). Utilización de competencias digitales docentes en la formación académica de estudiantes de posgrado. *TESLA Revista Científica, 3*(1), 1- 18. Obtenido de https://tesla.puertomaderoeditorial.com.ar/index.php/tesla/article/view/105/138
- Sánchez LLabaca, J. (2009). Integración curricular de TICs concepto y modelos. Obtenido de

http://www2.facso.uchile.cl/publicaciones/enfoques/07/Sanchez\_IntegracionCurric ularTICs.pdf

- Sánchez, J., Gómez, V., & Vera, J. (2023). Exelearningpara fortalecimiento del entorno blearning en la enseñanza de investigación científica. *Revista Científica Multidisciplinaria Arbitrada YACHASUN, 7*(13), 1-18. Obtenido de https://www.editorialibkn.com/index.php/Yachasun/article/view/436/730
- Santoyo, J., & Serrano, K. (2020). Herramientas de software libre para la creación de contenidos educativos. *IngenIare, 16*(28), 35-46. Obtenido de https://revistas.unilibre.edu.co/index.php/ingeniare/article/view/6118/7029

71

- Sicha Vega, J. Y. (2020). Elaboración de una manual de precedimiento para mejorar la gestión de compras en "Fernández Cevallos S.A." Duran-Ecuador-Piura-Peru 2019. Obtenido de https://repositorio.ucv.edu.pe/bitstream/handle/20.500.12692/59333/Sicha\_VJY-SD.pdf?sequence=1&isAllowed=y
- Tárraga Mínguez, R. (2011). Jclic y Edilim: programas de autor para el diseño de actividades educativas en soporte digital para educacion infantil y primaria. Obtenido de https://www.redalyc.org/pdf/3495/349532305015.pdf
- Usca, R., Benavides, G., & Pasto, G. (2022). *Herramientas digitales interactivas en el proceso de enseñanza-aprendizaje en la asignatura de lengua y literatura con los estudiantes de noveno año de educación general básica de la unidad educativa "San Pedro", cantón Guaranda, provincia Bolívar, duran.* [Tesis de Pregrado, Universidad Estatal de Bolivar. Obtenido de https://dspace.ueb.edu.ec/handle/123456789/4760
- Vargas, J., & Santillán, A. (2022). Diversidad de efectos de factores asociados a los aprendizajes en matemáticas en primarias mexicanas. *IE Revista De Investigación Educativa De La REDIECH,, 13*(22), 1-21. Obtenido de https://www.rediech.org/ojs/2017/index.php/ie\_rie\_rediech/article/view/1494/1404
- Vergaray Solís, R. P., Fartán Pimentel, J. f., & Reynosa Navarro, E. (2021). Educación emocional en niños de primaria: una revisión sistemática. Obtenido de https://rccd.ucf.edu.cu/index.php/aes/article/view/288/312
- Villén Martos, R. (2019). Importancia de la lectura en edades tempranas. Obtenido de https://crea.ujaen.es/bitstream/10953.1/9961/1/TFG\_RUBN\_VILLN\_MARTOS.pd f

72
Violini, L., & Sanz, C. (2016). Herramientas de Autor para la creacion de Objetos de Aprendizaje. Obtenido de http://sedici.unlp.edu.ar/bitstream/handle/10915/55813/Documento\_completo.pdf-PDFA.pdf?sequence=1&isAllowed=y

Zepeda, M., Cortés, J., & Cardoso, E. (2023). Estrategias para el desarrollo de habilidades blandas a partir del aprendizaje basado en proyectos y gamificación. *RIDE. Revista Iberoamericana para la Investigación y el Desarrollo Educativo, 13*(25). Obtenido de https://www.scielo.org.mx/scielo.php?pid=S2007-

74672022000200057&script=sci\_arttext

#### **ANEXOS**

Análisis y selección de actividades del libro de lengua y literatura de segundo año de educación básica.

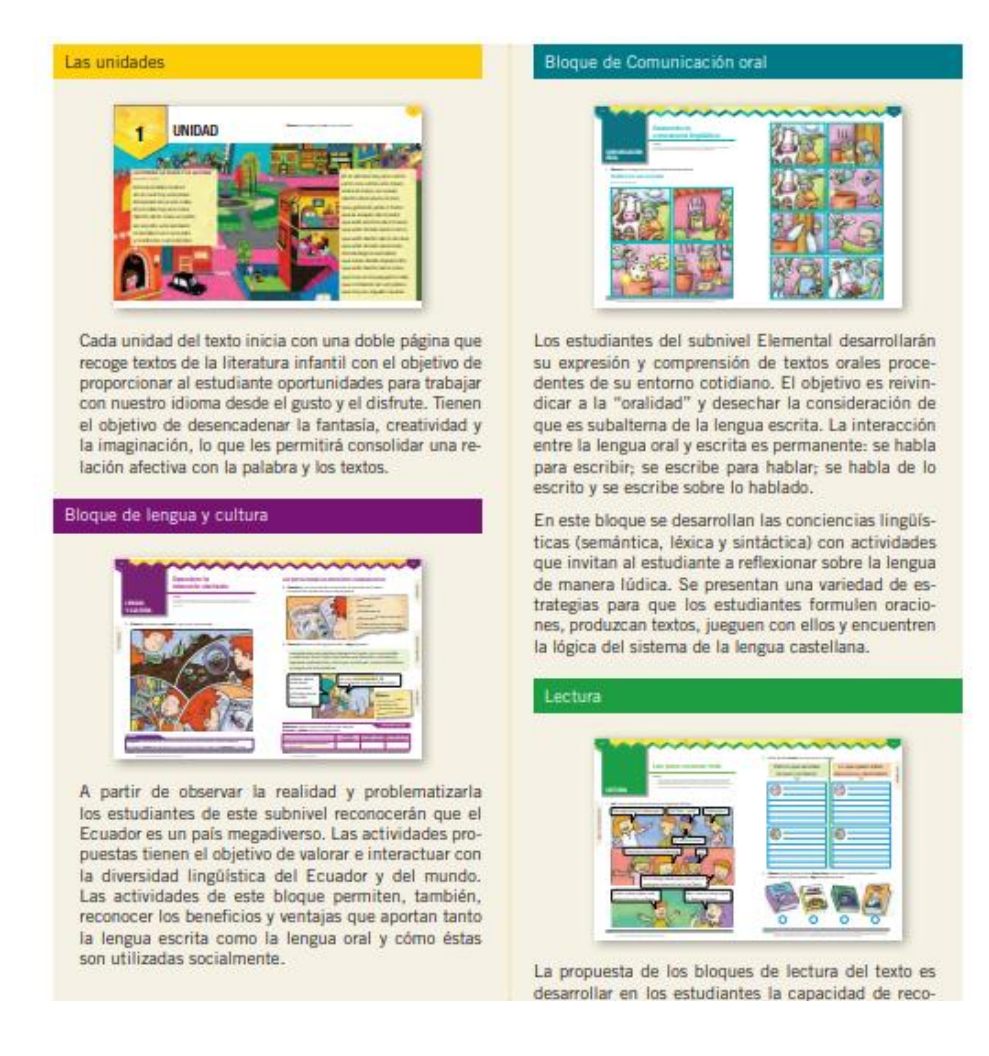

Estructura para la construcción del recurso IMS.

# **ÍNDICE**

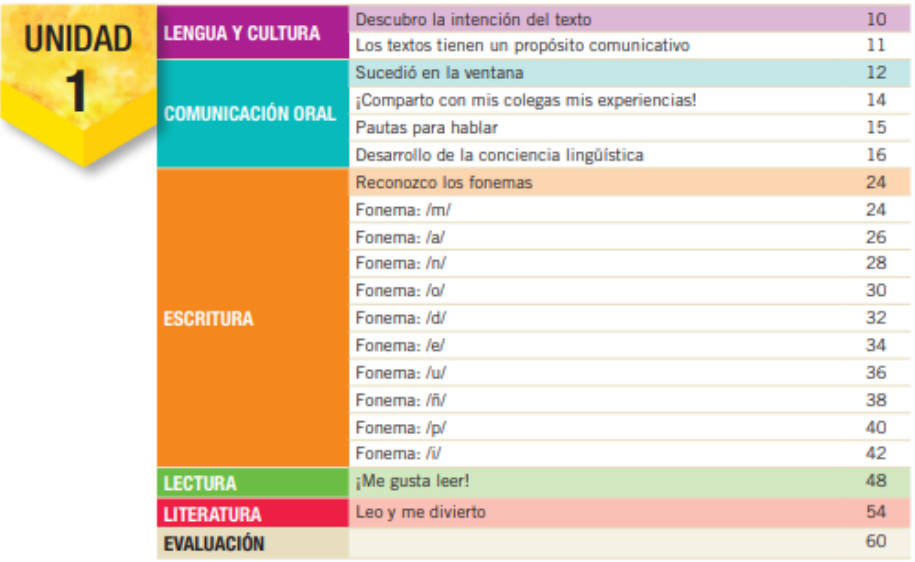

Selección de actividades para desarrollar en la herramienta de autor EdiLim.

### FONEMA: /m/

1. Digo el primer sonido de la palabra que nombra el dibujo.

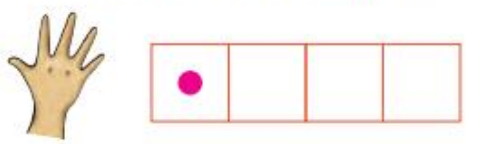

2. Encierro los dibujos cuyos nombres comienzan con el sonido /m/.

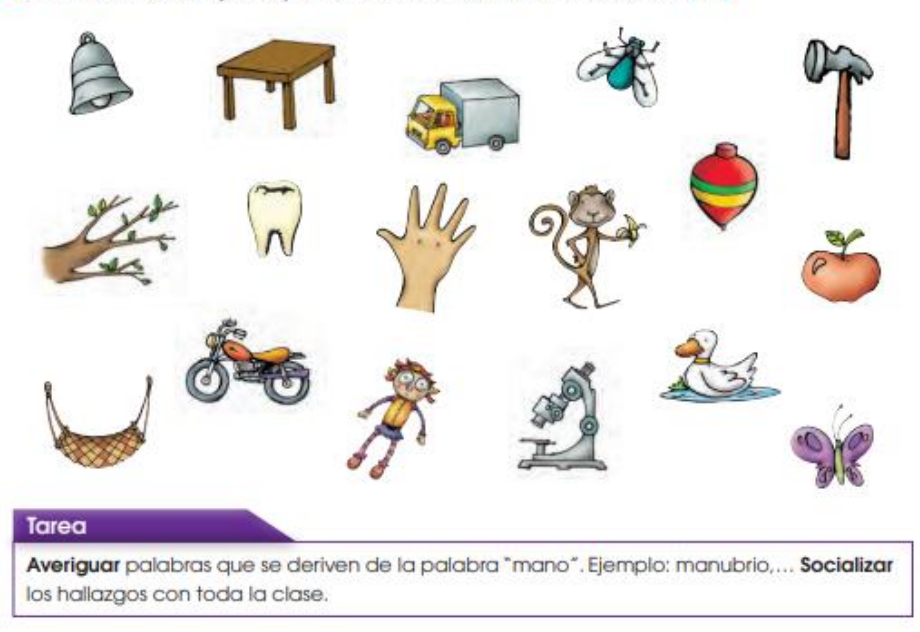

Elaboración de actividades en la herramienta de autor EdiLim

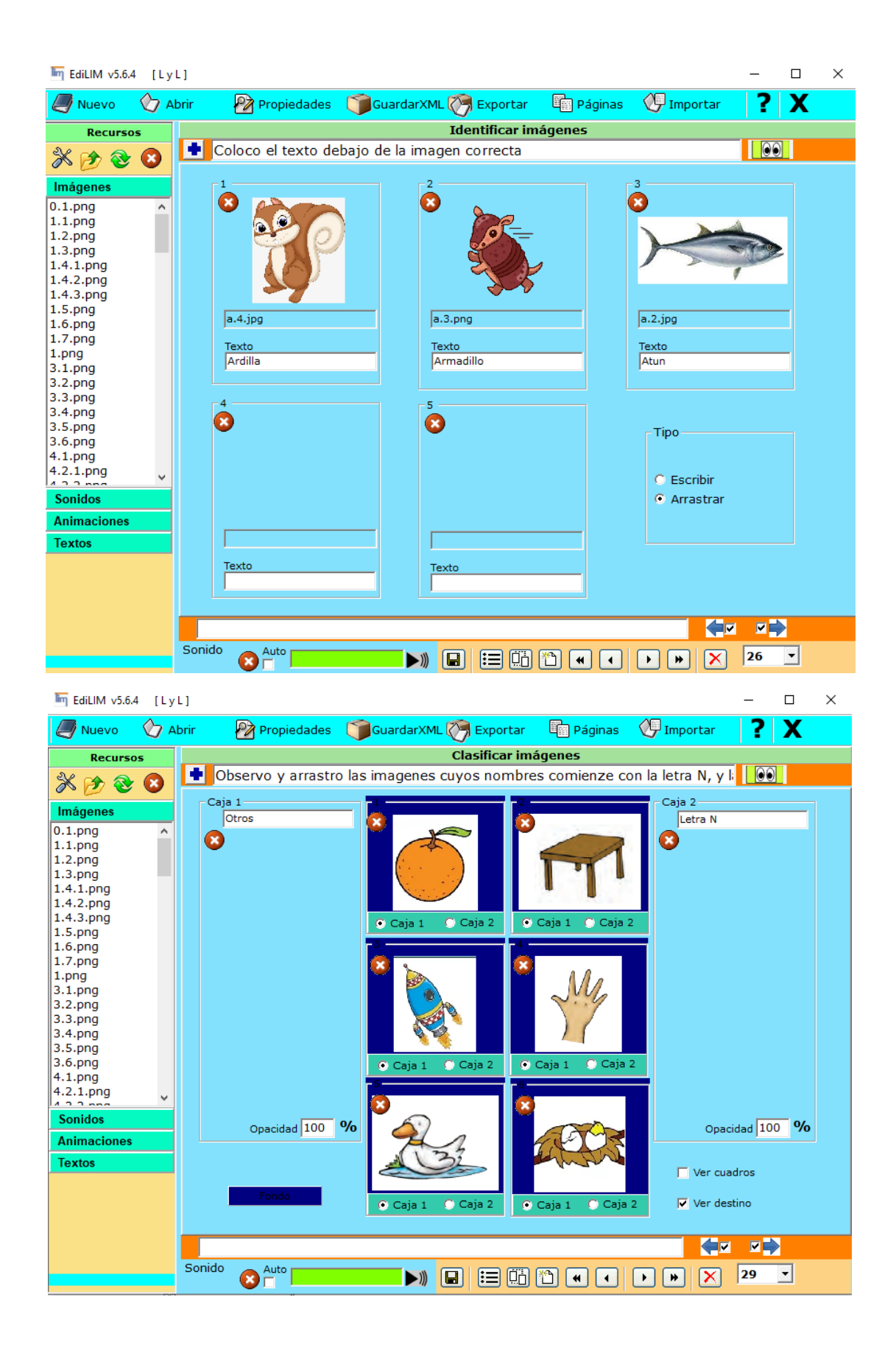

Crear la estructura ordenada en la herramienta de autor Exelearning.

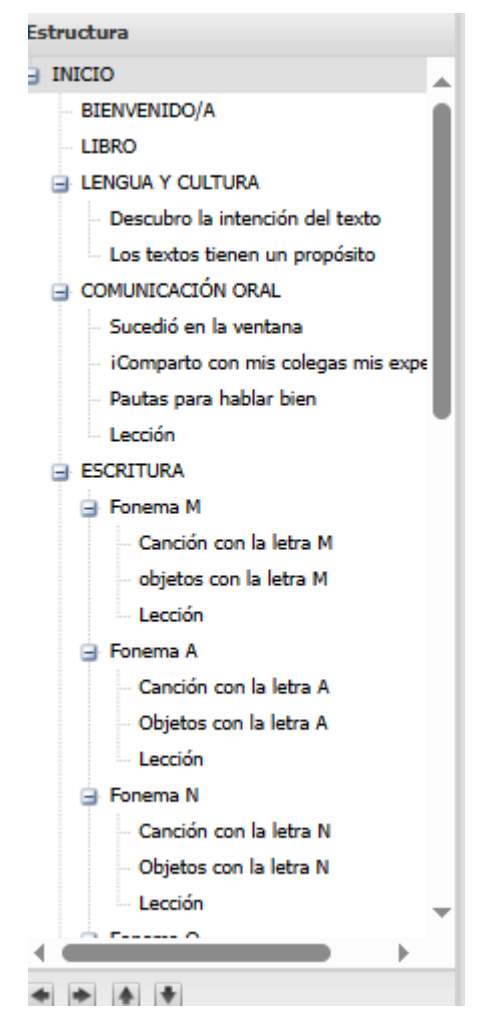

Incorporo elementos de multimedia y actividades SCORM.

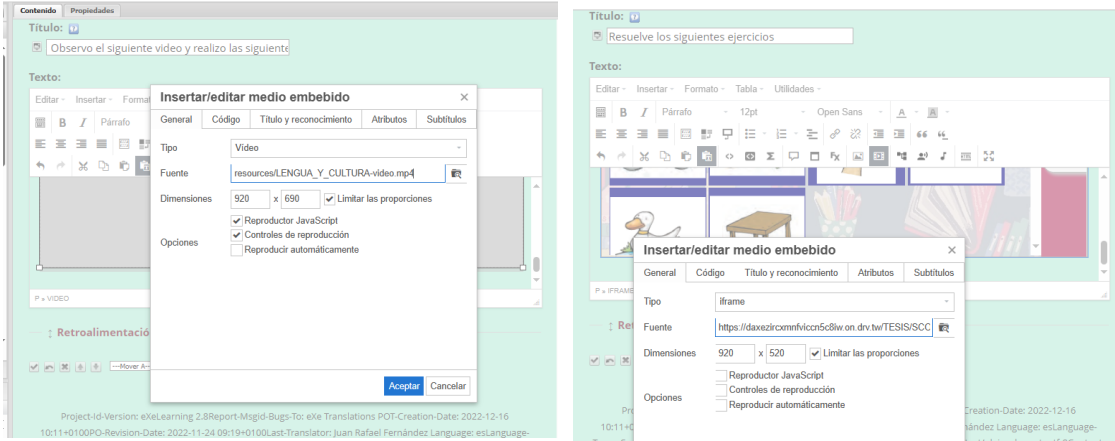

#### Archivo • Utilidades • Estilos • Ayuda • Contenido Propiedades Nuevo  $\triangleright$  mbrar  $\frac{1}{2}$ Abrir Proyectos recientes...  $\frac{1}{2}$  $|u|$ ú. U Guardar **LECTURA** Guardar como...  $\begin{array}{c|c}\n & \tilde{N}\n\end{array}$ Plantillas Ñ  $\,$   $\,$  $Exportar$ Estándar educativo  $\mathfrak{p}$ Paquete Common Cartridge  $\,$   $\,$  $\label{eq:3} \underline{\mathbf{Im} \text{porter}}$ Sitio web b.  $SCORM1.2$ Imprimir Fichero de texto plano SCORM2004 XLIFF Paquete de Contenido IMS (IMS CP) Salir EPUB3 Canción con la letra Exportar la página actual como ,elp. Objetos con la letra Lección Exportar la página actual como SCORM Sección  $E$  LECTURA Me gusta leer Lección **E** LITERATURA Leo y me divierto Lección EVALUACIÓN CRÉDITOS  $\leftarrow$  $+ 1$ Canal, Desagrupar los iDevices iDevices disponibles

## Exportar el archivo en formato IMS.

Tríptico de guía de recurso IMS

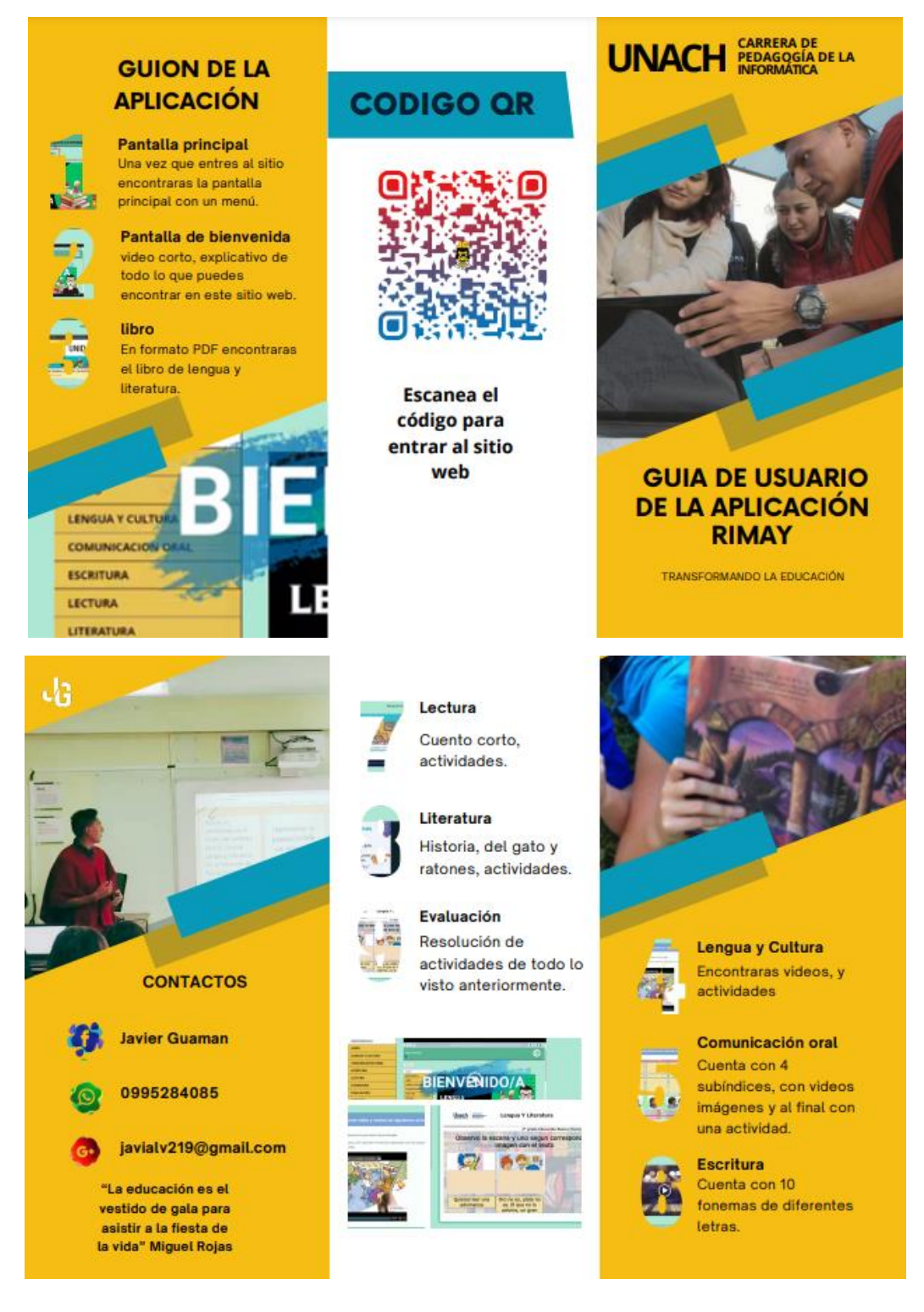